# **MK15**

# **GROUND STATION USER MANUAL**

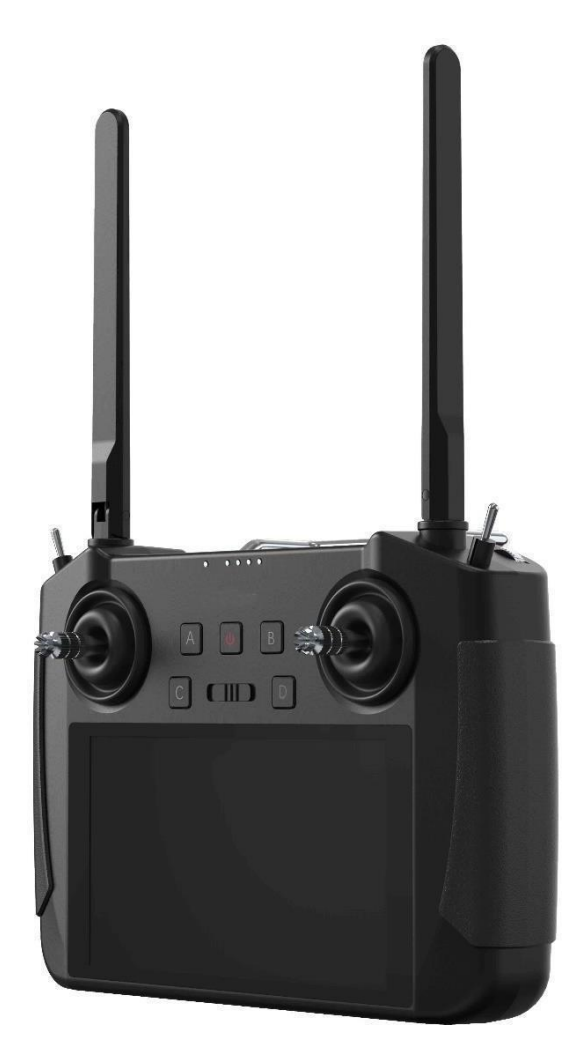

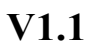

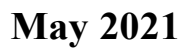

MK15 is a 15-kilometer range Android smart controller with dual 1080p FPV, based on the full high-definition image transmission technology. The system is deeply optimized and integrated with Qualcomm 8-core CPU platform. MK15's abundant features and powerful performance make it a commonly applied device of reliable image transmission and solid control on agriculture drones, commercial drones, unmanned vehicles, and boats, and robotics.

To maintain a safe and orderly public space and to ensure you a good using experience of MK15 mini handheld ground station, please read this manual carefully. If you have any issue using the product, please consult the manual or check online pages of MK15 on official website

#### **CONTENT**

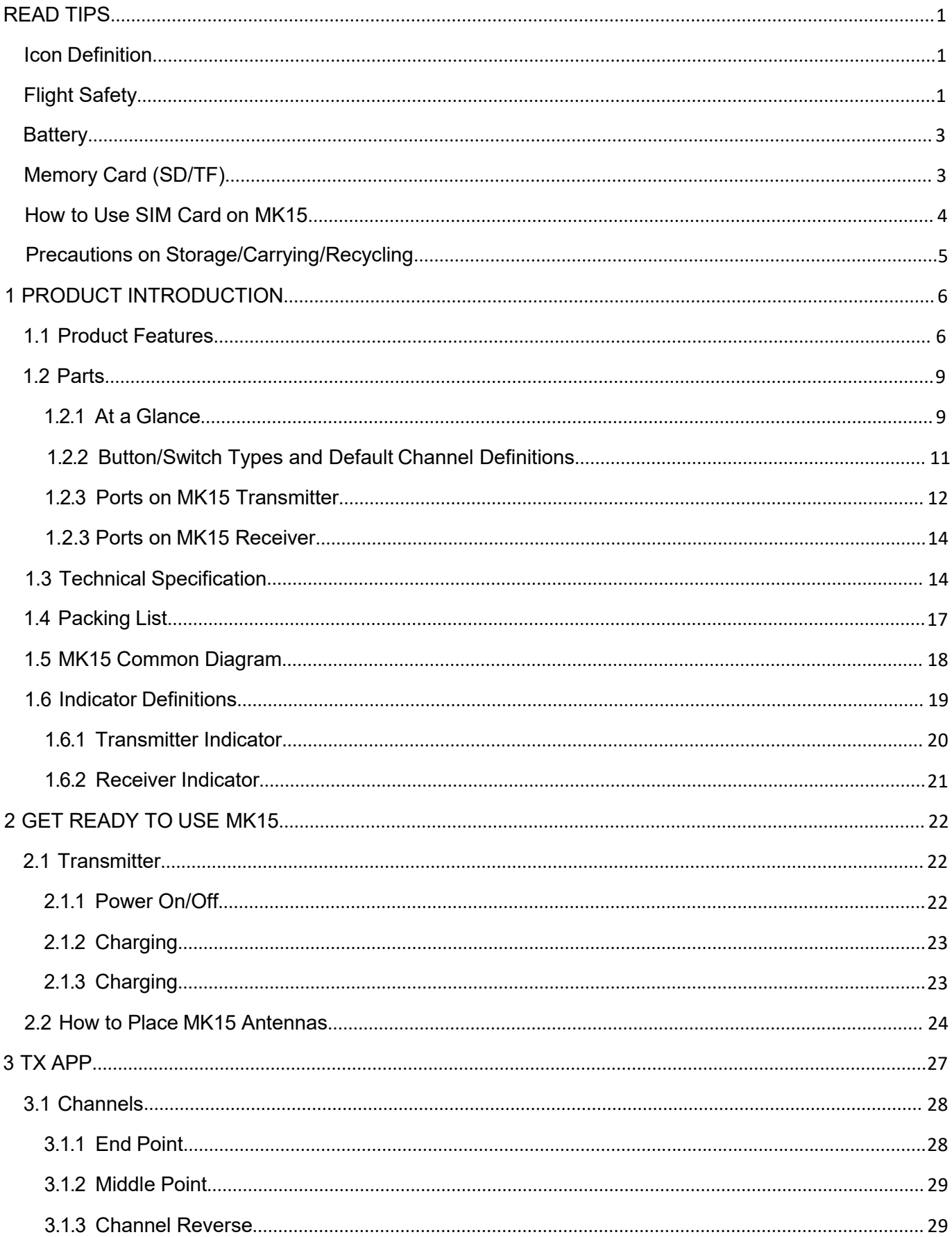

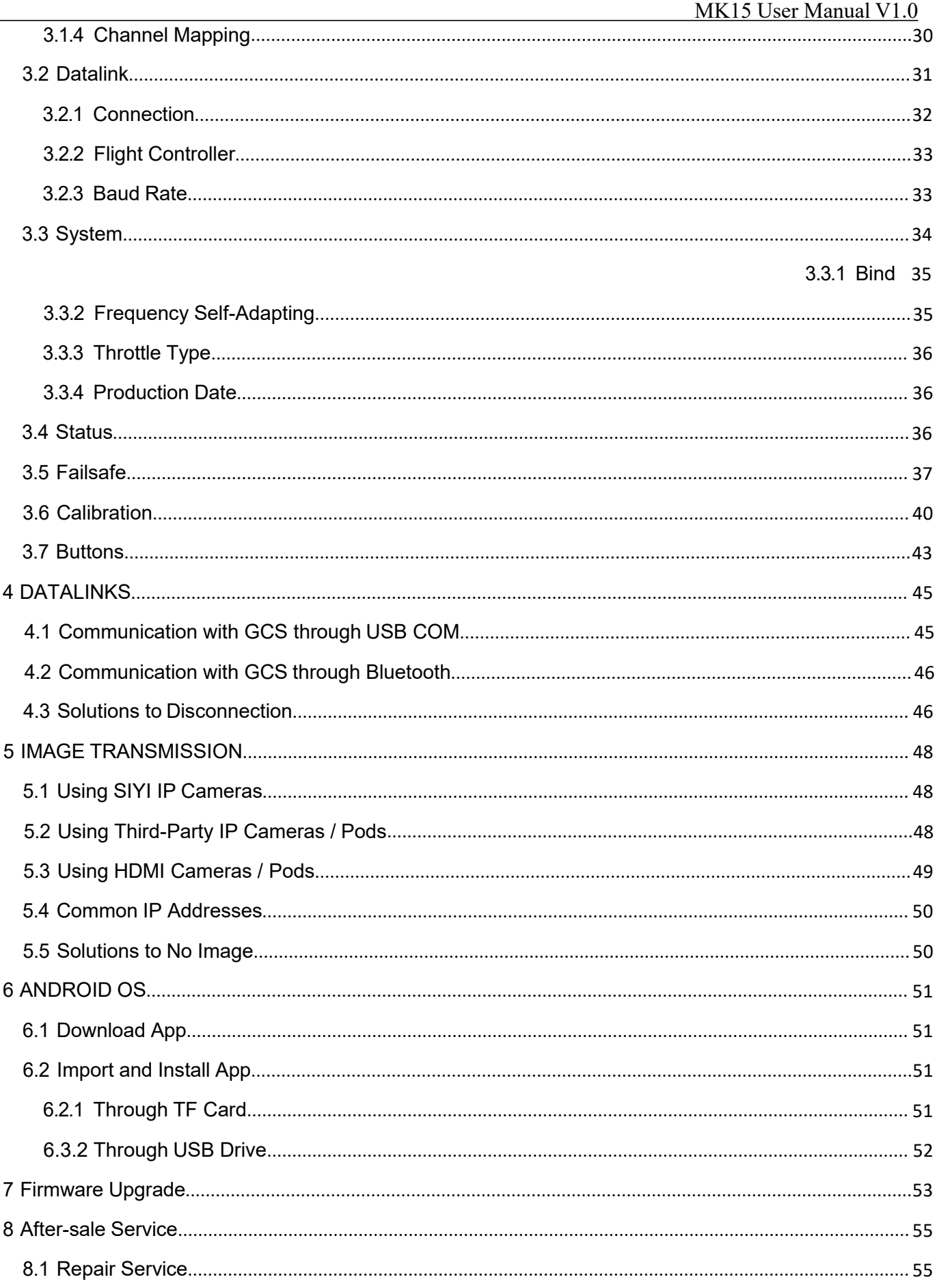

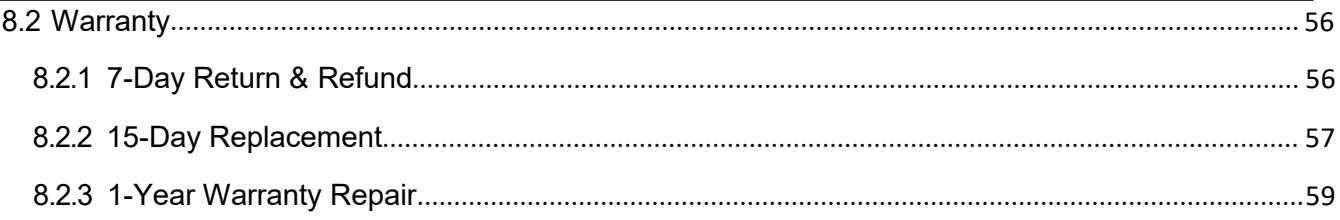

## <span id="page-5-0"></span>**READ TIPS**

### <span id="page-5-1"></span>**Icons**

Please pay more attention to content indicated with the following marks:

**DANGER** Dangerous manipulation probablyleads to human injuries. WARNING Warnings on manipulation possibly leads to human injuries. **CAUTION** Cautions on what manipulation may lead to property loss.

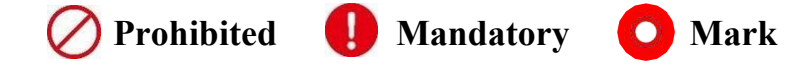

## <span id="page-5-2"></span>**Safety**

MK15 Mini Handheld Ground Station is designed for professional application in specific industries, users who approaches to the device should have at least the basic knowledge to operate it. Irregular or irresponsible manipulations to the device may cause damage, property loss, or human injuries. Users under 14 years' old should follow an experienced trainer's guide. Disassembling or modification to the system is prohibited without permission from its manufacturer.

To maintain a safe and orderly public space and to ensure you a good using experience, please read the prohibited and mandatory terms carefully.

Do not use radio system to operate your aircraft/vehicle/model at places with intensive crowd (a square, a park), or at places with many obstructions (a street, a parking lot), or in fields with strong magnetic or interference (an electricity plant, a radar station, railways), or in any other fields where an irregular flight/operation may cause property loss or human injuries.

Do not hold or cover transmitter antenna or obstruct its transmission by any means in a flight or an operation.

Never point your transmitter antenna's upper ends straightly to your aircraft/vehicle while it is working, they are the weakest parts for transmission.

Do not start your aircraft/vehicle/model when you are tired, drunk, in sickness orany circumstances you are not feeling good.

Do not fly an aircraft/model when it is rainy, windy or at night.<br>Do not power off the transmitter while your aircraft's/vehicle's/model's engines and motors are still working.

Please always try to operate your aircraft/vehicle/model within sight range.

Do not forget to check battery level of the transmitter and the receiver before starting your aircraft/vehicle/model.

Always power off your aircraft/vehicle/model first, FT24 transmitter the second.

Ţ. Before changing any settings on the transmitter, make sure your aircraft's/vehicle's/model's engines are powered off and their motor wires are off connection, in case of a sudden switch-on.

When you start your aircraft/vehicle for the first time, make sure that the fail-safe settings in your transmitter is activated.

Always switch on the transmitter first and hold the throttle joystick at itsbottom position, then power on your aircraft/vehicle/model.

### <span id="page-7-0"></span>**Battery**

MK15 transmitter is equipped with a built-in and chargeable 10200mAh Li-on battery and a 20W PD fast charger. Please do read the precautions before using and charging MK15 battery.

Please power off MK15 transmitter before charging. The transmitter does not allow charging while it is working.

Stop charging immediately if you found the charger damaged, broken or overheat. Stop charging immediately if there was a peculiar smell, smokes or leaks. In such cases you shall sent the transmitter back to your dealer for after-sales service.

Do not charge the transmitter when temperature is high, or battery temperature isover 60℃.

## <span id="page-7-1"></span>**Memory Card (SD/TF)**

The memory card slot at bottom MK15 transmitter supports reading from and writing into high-speed SD/TF card. Please mind the precautions below.

Do not disassemble, bend, press, abandon or damage memory card by any means.<br>Stop using the memory card if you find it soaked by water, oil or any otherchemical liquid.

# **CAUTION**

A memory card is also an electronic product, keep it away from static electricity.

Keep the memory card slot clean in case of blocking by sand or dirt.

Keep the memory card in slot while you are downloading or uploading data; taking out it mistakenly, hitting it or shattering it may cause damage or data loss.

Keep the memory card away from places that a baby or a kid may reach in case that it was swallowed mistakenly by the baby/kid.

## <span id="page-8-0"></span>**How to Use SIM Card on MK15**

MK15 supports 4G network, like a smartphone. You can put in an SIM card into the transmitter to activate the function.

Before putting in an SIM card into MK15 transmitter, please check if it supports your local cellular network.

**Supported Format and Frequency Bands** GSM/EGRPS 4 Frequency: EGSM900/DCS1800 WCDMA: B1/B8 LTE FDD: B1/B3/B5/B7/B8

LTE TDD: B34/B38/B39/B40/B41

EVDO/CDMA: BC0

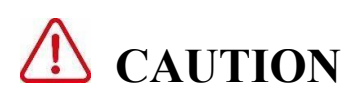

MK15 4G function is not certified. Please refer to your local radio laws or wireless regulations before activating 4G network.

## <span id="page-9-0"></span>**Storage/Carrying/Recycling**

When your radio system is stand idle, or you are bringing it outdoors, or the system reached service life, then please do read the precautions below.

# **CAUTION**

Always place your MK15 transmitter at places where babies or kids do not reach.

# **DANGER**

MK15 transmitter should be placed as below:

Not too hot (above 60℃) or too cold (under -20℃).

Not under direct sunshine or too dusty or too wet.

Not on an unstable holder which lacks solid supports or may cause vibration.

Not nearby steam or other heat sources.

## <span id="page-10-0"></span>**1 INTRODUCTION**

### <span id="page-10-1"></span>**1.1 Product Features**

#### **15KM 1080PImage Transmission**

Once again we made a breakthrough, applying this brand new and cutting edge high definition image transmission technology on MK15 successfully. The technology comes with a smart ability to adapt its transmission to better frequency bands, which means it always goes to work on the band with least interference. With the standard omni directional antennas, MK15 system's effective range can reach up to 15 kilometers. With the long-range antennas coming with MK15 enterprise combos, the range can be up to 30 kilometers with full HD image transmission, real-time telemetry, and stable control.

#### **Dual Full HD Low-Latency Video Stream Display**

MK15 receiver supports standard RTSP video stream input through its standard ethernet port directly or converted by HDMI module. The stream is up to two-way 1080p video simultaneously, latency low to \*180ms. The pre-installed FPV application supports switching display of two video streams between the main screen and the floating window, and the video stream SDK is fully open to developers. On agriculture drones, the feature works with front camera and back camera for almost 360-degree visual protection. On commercial drones, the two-way video stream makes it ultimately possible for integrating optical camera

and

thermal imaging camera through one link.

*\*The 180ms latency is an average result measured by using SIYI standard IP camera under the following conditions: H.265 format, 720p @ 30 fps, displayed in QGC v4.1 (low-latency mode): end-to-end latency is between 130 and 180ms. H.265 format, 1080p @ 30 fps, displayed in QGC v4.1 (low-latency mode): end-to-end latency is between 180 and 250ms.*

#### **Superior Performance**

MK15 transmitter carries Qualcomm Snapdragon 8-core CPU, which can decode 1080p @ 60fps video stream by hardware in both H.264 and H.265 format. The CPU's powerful computational performance lowers image transmission and display latency to 180ms. \*Transmitters coming with MK15 enterprise combos are equipped with standard HDMI port for outputting video stream to an external monitor. It also supports 4G network, after secondary development the video stream can be pushed to cloud network.

*\*Transmitters coming with MK15 agriculture combos do not support HDMI output.*

#### **1000 cd/m2 High Brightness, 1920\*1080 High-Definition Monitor**

MK15 has a 5.5-inch high-definition and high-brightness LCD screen. Display definition is 1920\*1080 pixels. Max brightness is 1000cd/m2, which is almost two times of usual smartphones, crystal clear under direct sunshine.

#### **Multiple Wireless Features**

Wireless Binding

*Coming soon*

*Secondary Controller*

*Remote Control Relay*

*OTA Receiver Upgrade*

#### **Super Long Battery Life, 30W PD Fast Charging**

With high-capacity built-in li-on batteries with great performance, MK15 transmitter's battery life is up to 12 hours. The batteries' stable and efficient discharging curve secures the system when running in high speed. \*MK15 transmitter supports max 30W PD fast charging, which can charge 95% battery level in three hours.

*\*The standard charger coming with all MK15 combos is PD 20W. The PD 30W charger is optional.*

## <span id="page-13-0"></span>**1.2 Parts**

#### <span id="page-13-1"></span>**1.2.1 At a Glance**

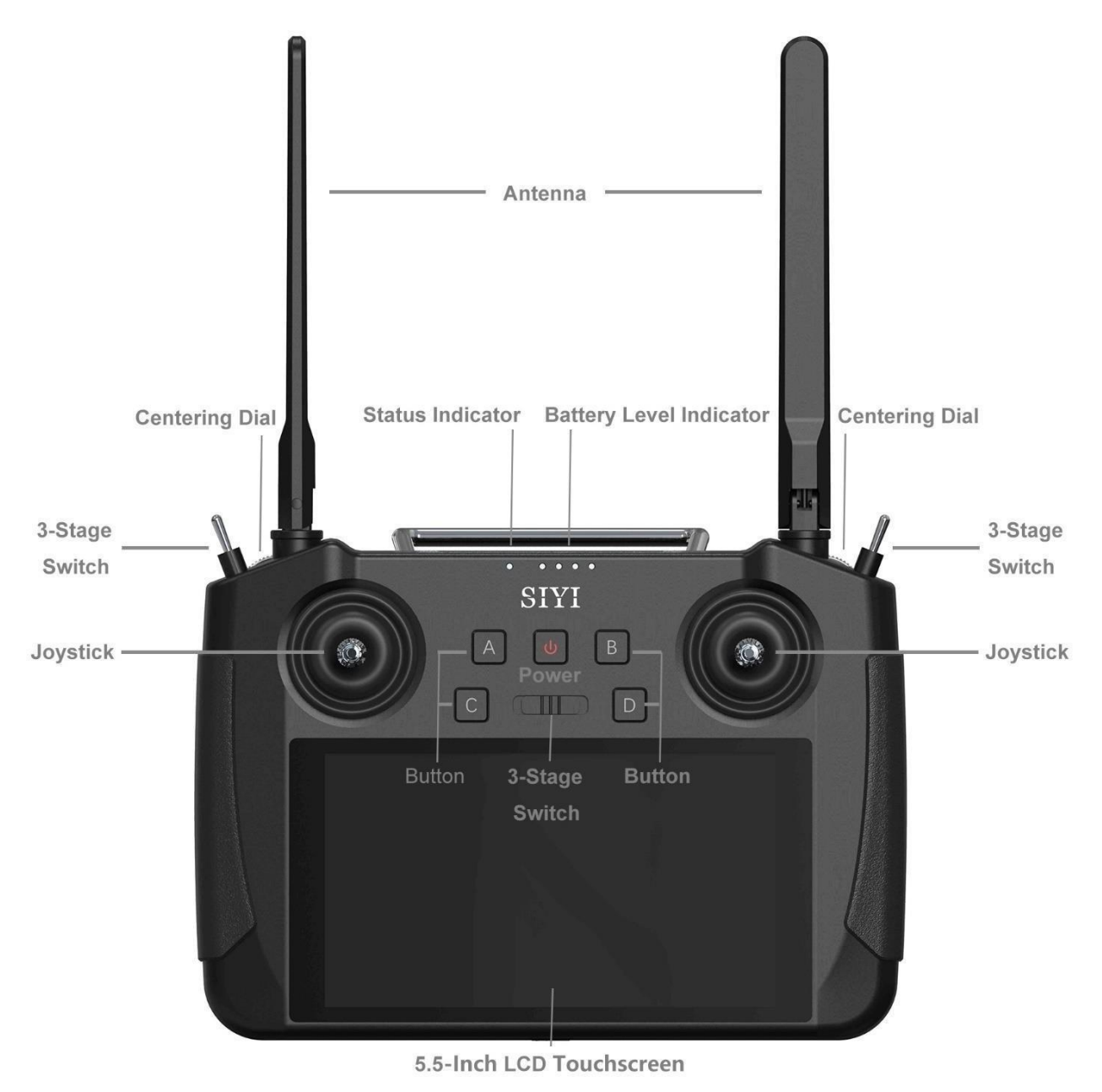

Overview – Transmitter Front

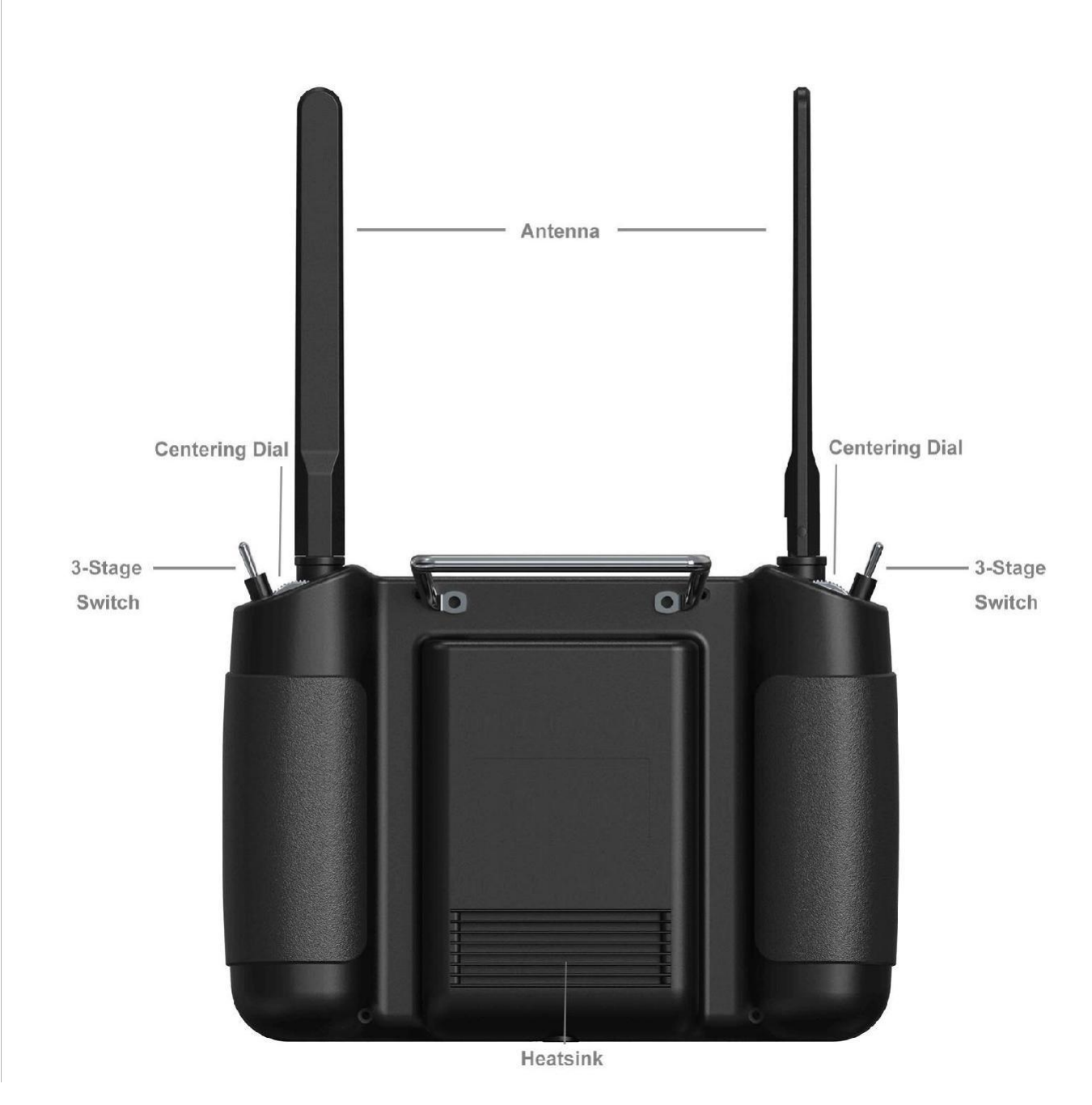

Overview – Transmitter Back

### **1.2.2 Button/Switch Types and Default Channel Definitions**

<span id="page-15-0"></span>MK15 transmitter owes 13 physical channels and 16 channels in total.

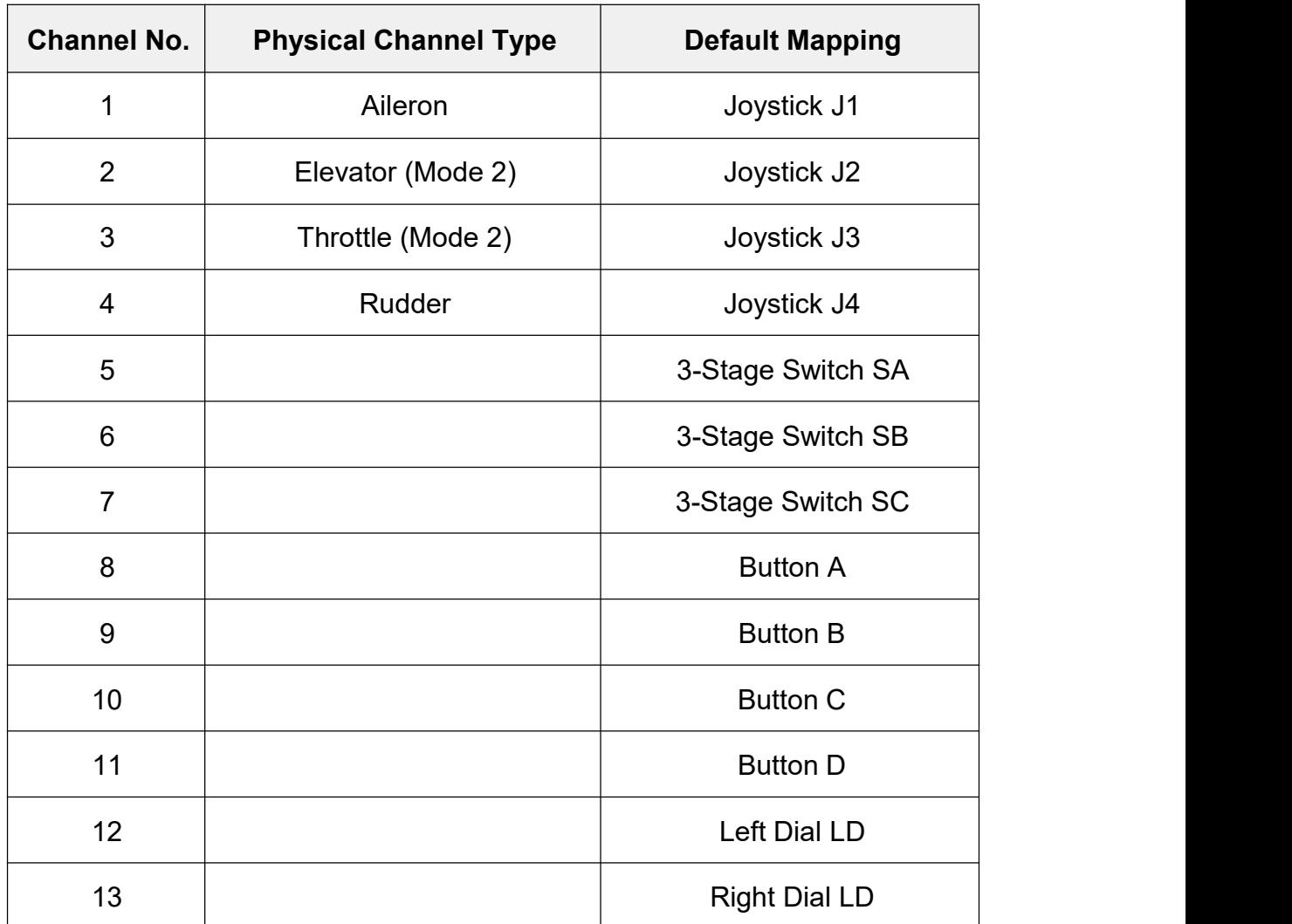

#### **1.2.3 Ports on MK15 Transmitter**

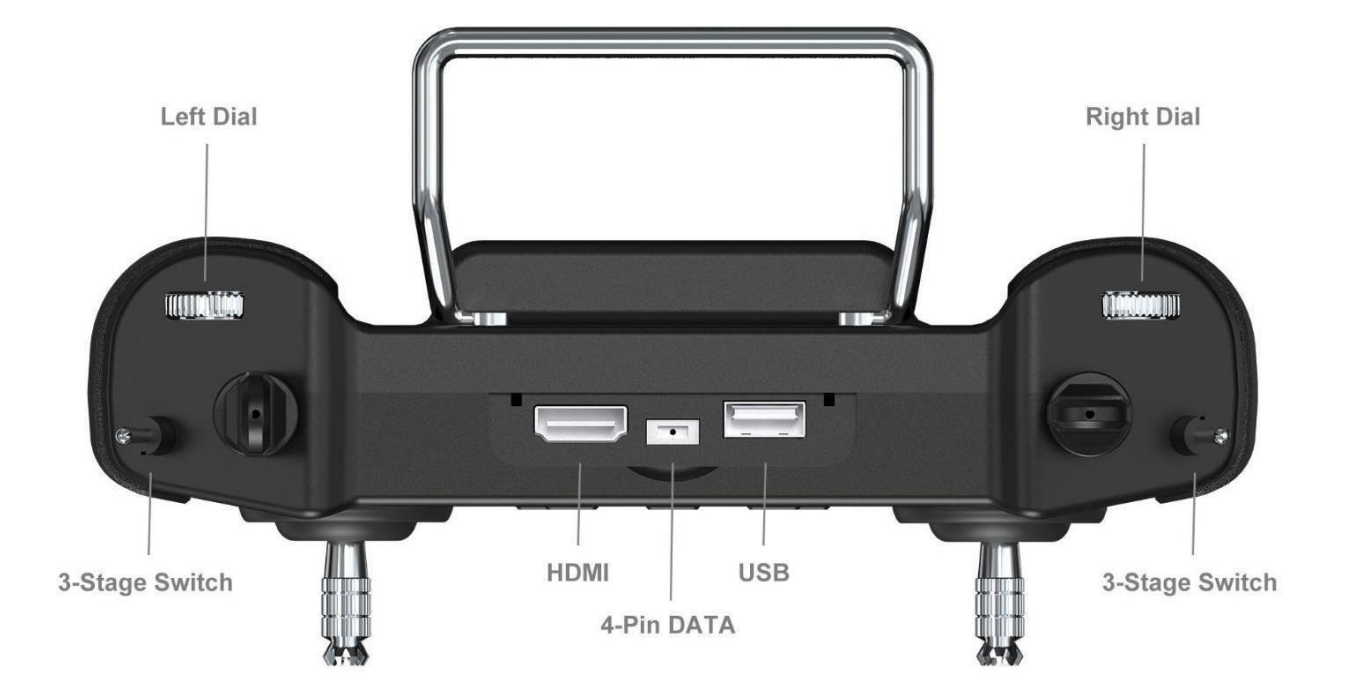

<span id="page-16-0"></span>Overview – Transmitter Top

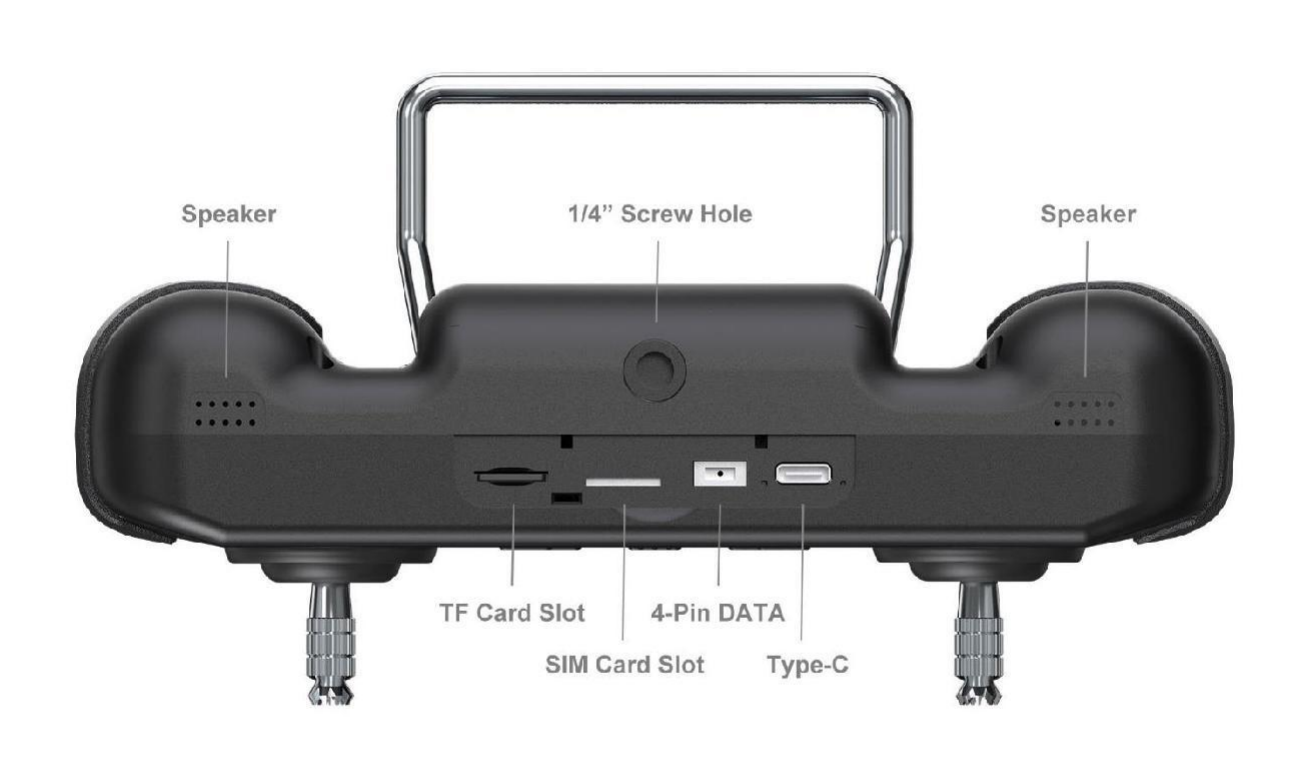

Overview – Transmitter Bottom

<span id="page-18-0"></span>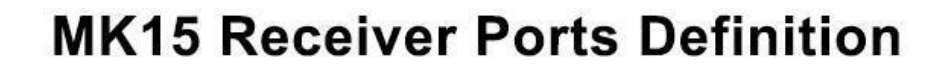

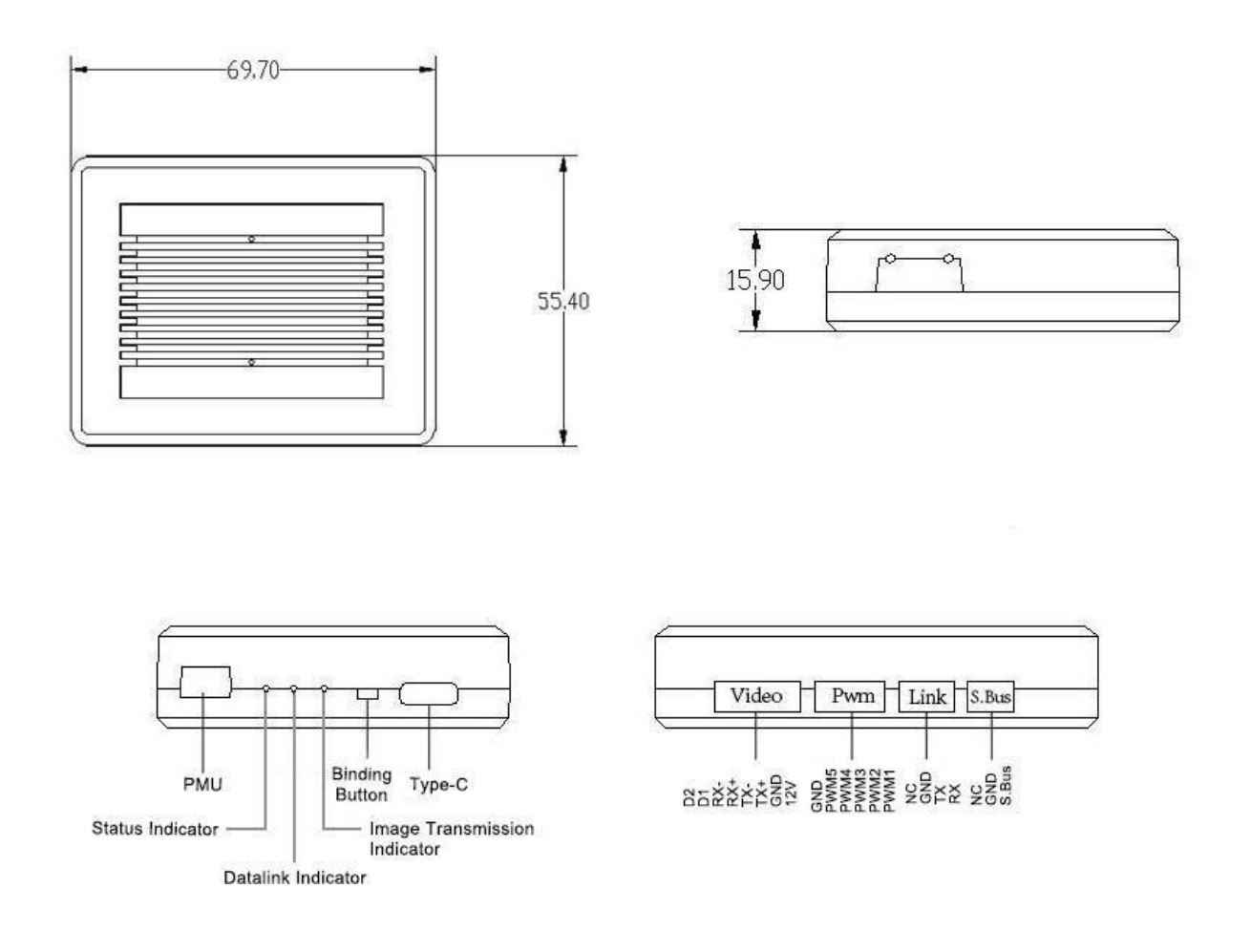

#### <span id="page-18-1"></span>**1.3 Technical Specification**

**Overall Max Transmission Distance** 15 km (unobstructed, free of interference) **AG Control Range** 3.5 km (flying at 3-meter height)

MK15 User Manual V1.0

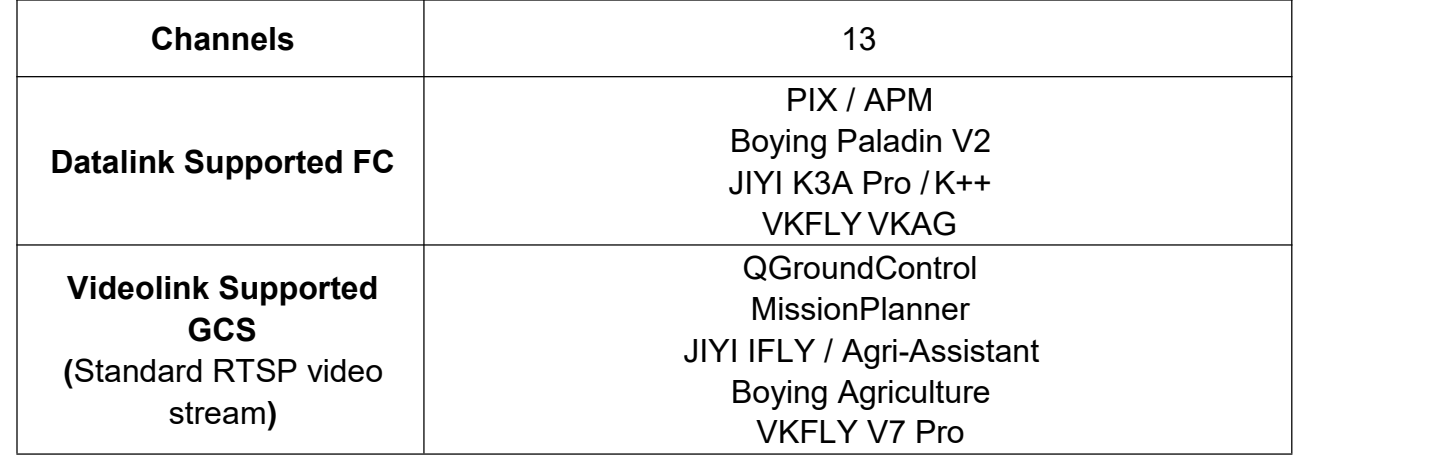

## **Transmitter (Ground Unit)**

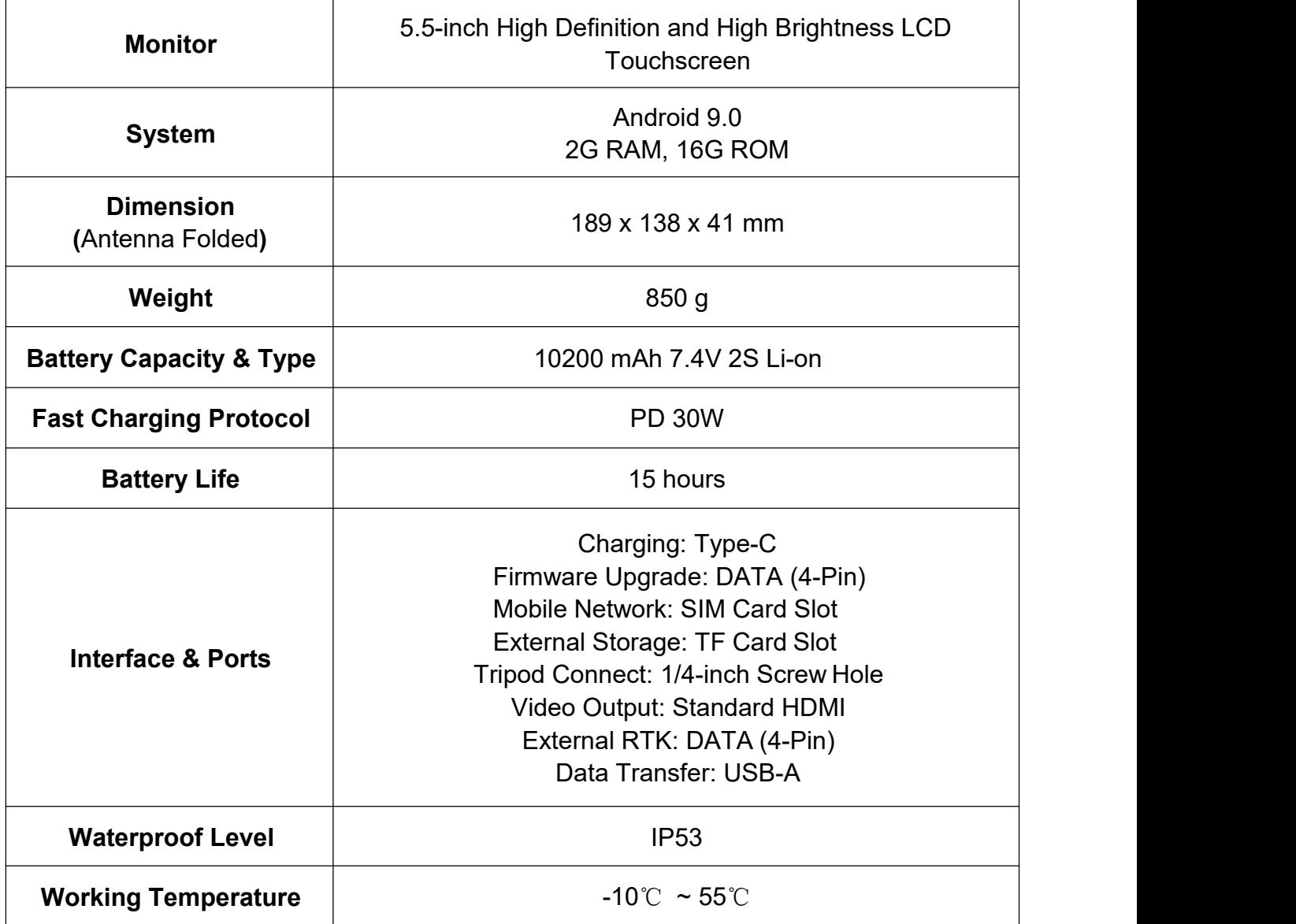

#### **Signal Output** 16 channels of SBUS 5 channels of PWM **Interface & Ports** S.BUS: 3-Pin Datalink (to FC): UART 4-Pin PWM Channel 1-5: 6-Pin Video Input: 8-Pin Firmware Upgrade: Type-C **Dimension (**Antenna Excluded**)** <sup>70</sup> <sup>x</sup> <sup>55</sup> <sup>x</sup> <sup>16</sup> mm **Weight (**Antenna Excluded**)** <sup>100</sup> <sup>g</sup> **Antenna Gain**  $\qquad$  **5 dBi Power Input** 25.2 <sup>~</sup> 58.8 <sup>V</sup>  $(6S \sim 14S)$ **Working Temperature**  $\begin{array}{ccc} \hline \textbf{1} & \textbf{1} & \textbf{1}$

#### **Receiver (Air Unit)**

#### **Camera & Searchlight**

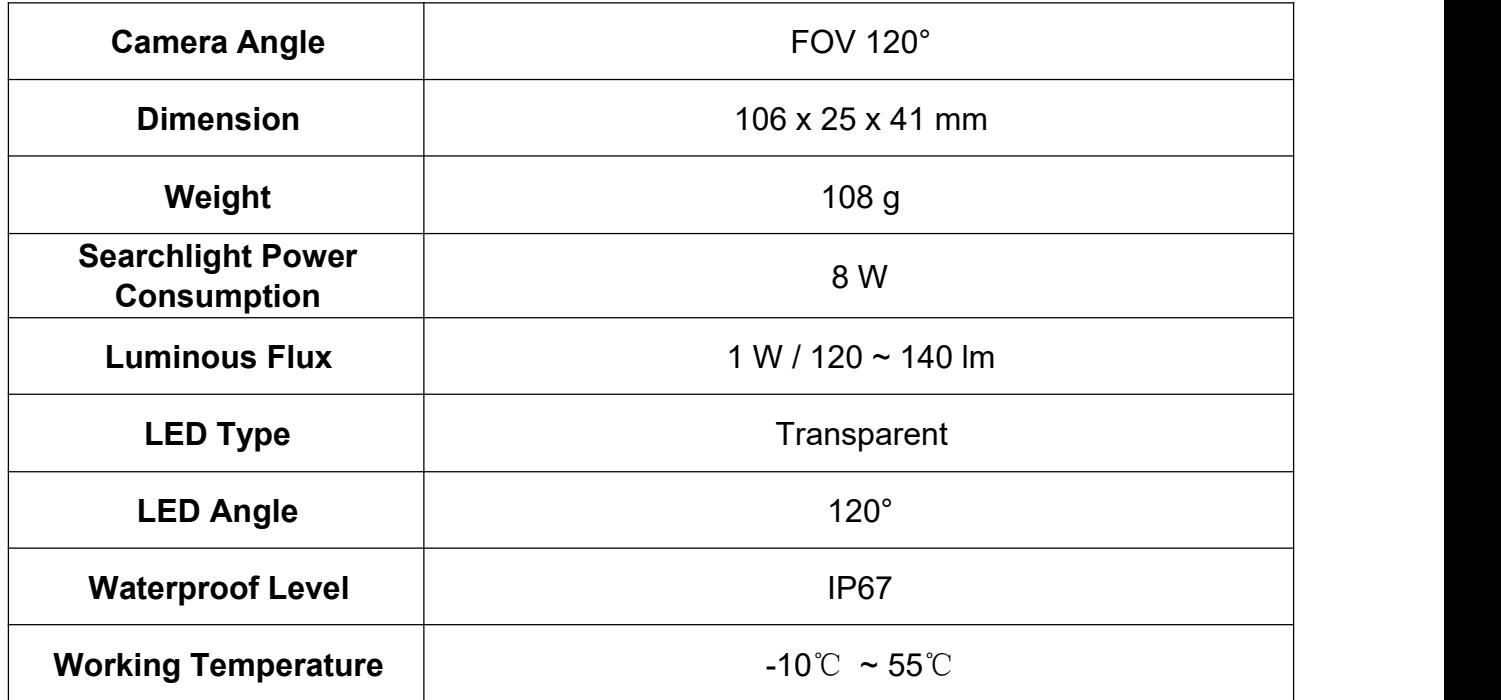

## <span id="page-21-0"></span>**1.4 Packing List**

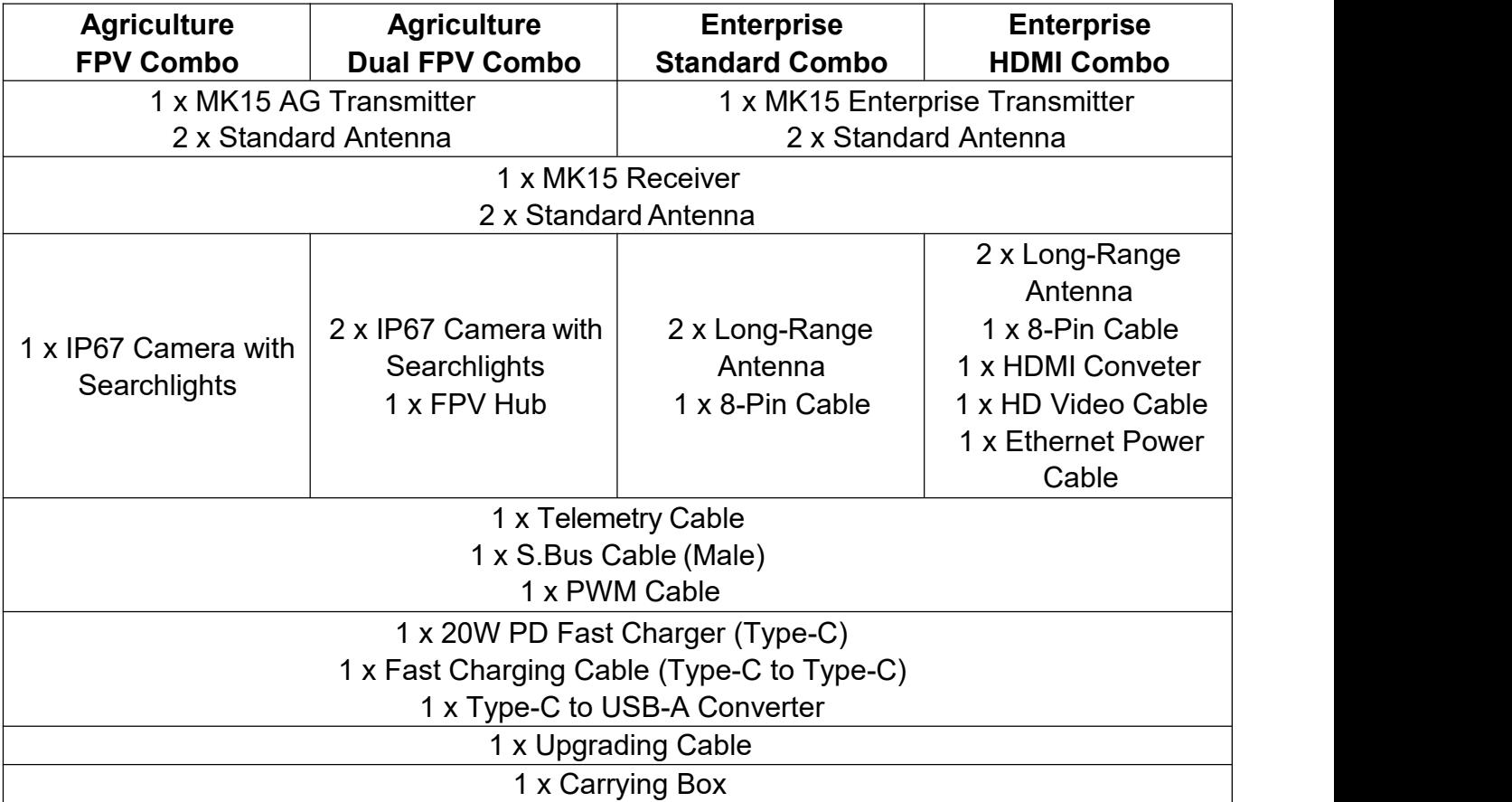

## <span id="page-22-0"></span>**1.5 MK15 Common Diagram**

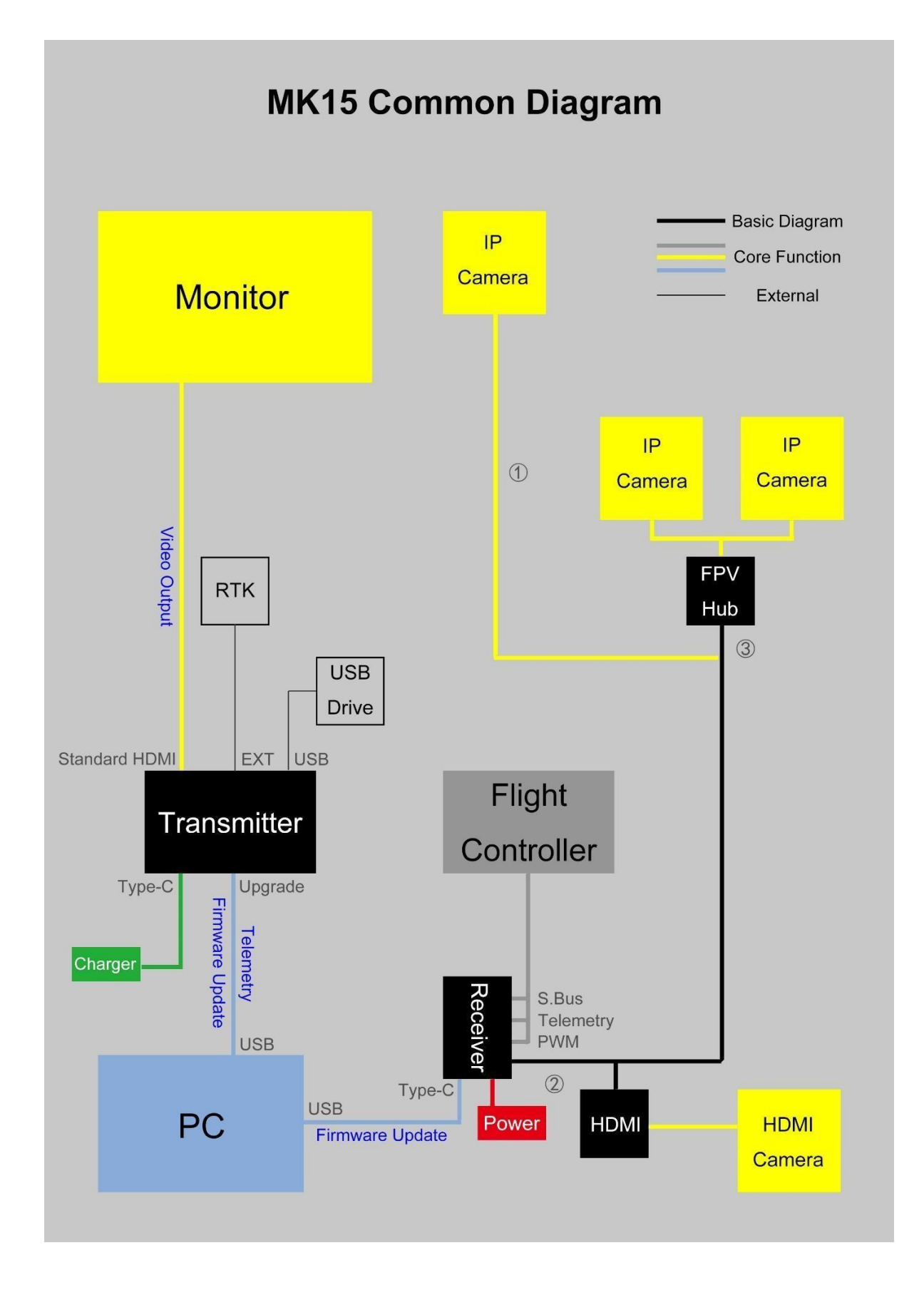

### **Mark**

Diagram ① means that MK15 receiver connects to only one IP camera or pod. You can use SIYI IP67 Camera (with searchlights), SIYI IP Camera, or Third-party IP Cameras / Pods. This diagram works when you purchase MK15 AG FPV Combo, or you purchase other MK15 combo to work with your available IP cameras / pod.

Diagram ② means that MK15 receiver connects to two IP cameras or pods through an FPV hub. You can use SIYI IP67 Camera (with searchlights), SIYI IP Camera, or Third-party IP Cameras / Pods. This diagram works when you purchase MK15 AG Dual FPV Combo, or you purchase the FPV Hub alone to work with your available MK15 combo and IP cameras  $\ell$  pods. The two video streams will display in the same screen in SIYI FPV app, or some specific ground station software. The display can be switched.

Diagram ③ means that MK15 receiver connects to an HDMI camera or pod through an HDMI converter. This diagram works when you purchase MK15 Enterprise HDMI Combo to work with your available HDMI camera / pod, or you purchase the HDMI converter alone to work with your available MK15 combo and HDMI IP cameras / pod.

Diagram  $\Phi$  means MK15 transmitter outputs video stream to an external monitor through its standard HDMI port. The video stream will be the same with MK15 screen display.

#### <span id="page-23-0"></span>**1.6 Indicator Definitions**

The status indicators on MK15 transmitter and receiver use three different colors and different blinking frequencies to indicate the system's working or abnormal status.

#### <span id="page-24-0"></span>**1.6.1 Transmitter Indicator**

- Solid Red: No communication between transmitter and receiver.
- Fast Red Blinks: Transmitter is binding to receiver.
- Slow Red Blinks: Firmware does not match.
- **O** Triple Red Blinks: Image transmission initialization failed.
- **O O**  $\bullet$  Four Red Blinks: Transmitter requires calibration.
- **COOO** Red-Green-Red-Green-Red Blinks: Unexpected power off of MK15

Android system.

- **C** Slow Yellow Blinks: Transmitter power voltage abnormal.
- **O**  $\Box$  Two Yellow Blinks: Transmitter Bluetooth is not identified.
- ◯ Yellow-Red Blinks: Transmitter high-temperature alert, level one.
- **O O** Yellow-Red-Red Blinks: Transmitter high-temperature alert, level two.
- **O**  $\bullet$   $\bullet$  Yellow-Red Blinks: Transmitter high-temperature alert, level three.  $\bullet$

Solid Green: Perfect communication, 100% data package received.

Green Blinks: Blinking speed indicates MK15 system's signal strength. The faster it blinks, the worse the signal is.

- ◯ Slow Green Blinks: 95% to 99% data package received.
- Green Blinks (every 3/5 second): 50% to 75% data package received.
- Green Blinks (every 3/10 second): 25% to 50% data packagereceived.
- Green Blinks (every 1/25 second): less than 25% data package received.
- ◯ Green-Red Blinks: Receiver high-temperature alert, level one.
- O  $\bullet$  Green-Red Blinks: Receiver high-temperature alert, level two.
- O  $\bullet$   $\bullet$  Green-Red Blinks: Receiver high-temperature alert, level three.
- **O O** Slow Red-Green-Yellow Blinks: Image transmission is starting.

#### <span id="page-25-0"></span>**1.6.2 Receiver Indicator**

- Solid Red: No communication between transmitter and receiver.
- Fast Red Blinks: Transmitter is binding to receiver.
- Slow Red Blinks: Firmware does not match.
- **O**  $\bullet$  Triple Red Blinks: Image transmission initialization failed.
- Yellow Blinks: Low voltage alert (voltage input from PMU is lower than 12V).
- ◯ Solid Green: Perfect communication, 100% data package received.
- Green Blinks: Blinking speed indicates MK15 system's signal strength. The faster it blinks, the worse the signal is.
- ◯ Slow Green Blinks: 95% to 99% data package received.
- Green Blinks (every 3/5 second): 50% to 75% data package received.
- Green Blinks (every 3/10 second): 25% to 50% data packagereceived.
- $\bullet$  Green Blinks (every 1/25 second): less than 25% data package received.
- ◯ Green-Red Blinks: Receiver high-temperature alert, level one.
- **●** Green-Red Blinks: Receiver high-temperature alert, level two.
- O  $\bullet$   $\bullet$  Green-Red Blinks: Receiver high-temperature alert, level three.

## O O O O Fast Green-Red-Green-Red-Green-Red Blinks: Wireless binding is starting (activated by power on/off three times).

**O O Slow Red-Green-Yellow Blinks: Image transmission is starting.** 

# <span id="page-26-0"></span>**2 GET READY TO USE MK15**

## <span id="page-26-1"></span>**2.1 Transmitter**

#### <span id="page-26-2"></span>**2.1.1 Power On/Off**

Power On: Short press and long press combo.

When MK15 transmitter is off power, press the power button once, battery level indicators light on. Then immediately press and hold the power button for about two seconds, battery indictors will light on again but one by one this time. Transmitter is powered on.

Power Off: Long press.

When MK15 transmitter is working, press and hold the power button for about two seconds, Android system will pop up a window with some icons. Touch the poweroff icon to power off MK15 transmitter.

# *CAUTION*

Forced Shutdown: When MK15 transmitter is working, press and hold the power button for about eight seconds, transmitter power will be forced to shut down.

## **Mark**

Screenshot: When MK15 transmitter is working, press and hold the power button for about two seconds, Android system will pop up a window with some icons. Touch the screenshot icon to make a screenshot of current screen display.

Screen Off: When MK15 transmitter is working, press the power button once, transmitter monitor will be off for saving battery power.

#### <span id="page-27-0"></span>**2.1.2 Charging**

You can charge MK15 transmitter only when it is powered off and using the original PD fast charger.

#### **Steps**

- 1. Connect MK15 transmitter to the PD charger and plug it into power supply.
- 2. The charging indicator lights on red, transmitter starts being charging.
- 3. When the charging indicator turns to green, charging is finished.

# **CAUTION**

Normal 5V charger adapter cannot charge MK15 transmitter, please do use SIYI original PD fast charger.

MK15 transmitter cannot be charged when it is working. Please do power off thetransmitter before charging.

## <span id="page-27-1"></span>**2.1.3 Charging**

- Solid Red: In charging.
- O Solid Green: Charging finished.

#### <span id="page-28-0"></span>**2.2 How to Place MK15 Antennas**

Both MK15 transmitter and MK15 receiver are using SMA male connector for fixing antenna. Please make sure that the connectors are screwed tight in case of any influence to transmission quality and range.

#### **2.2.1 How to Place Transmitter Antenna**

As shown in the photo below, transmitter antenna should be placed vertically from the monitor and the head points upward, and its flat side should always point to your aircraft or vehicle.

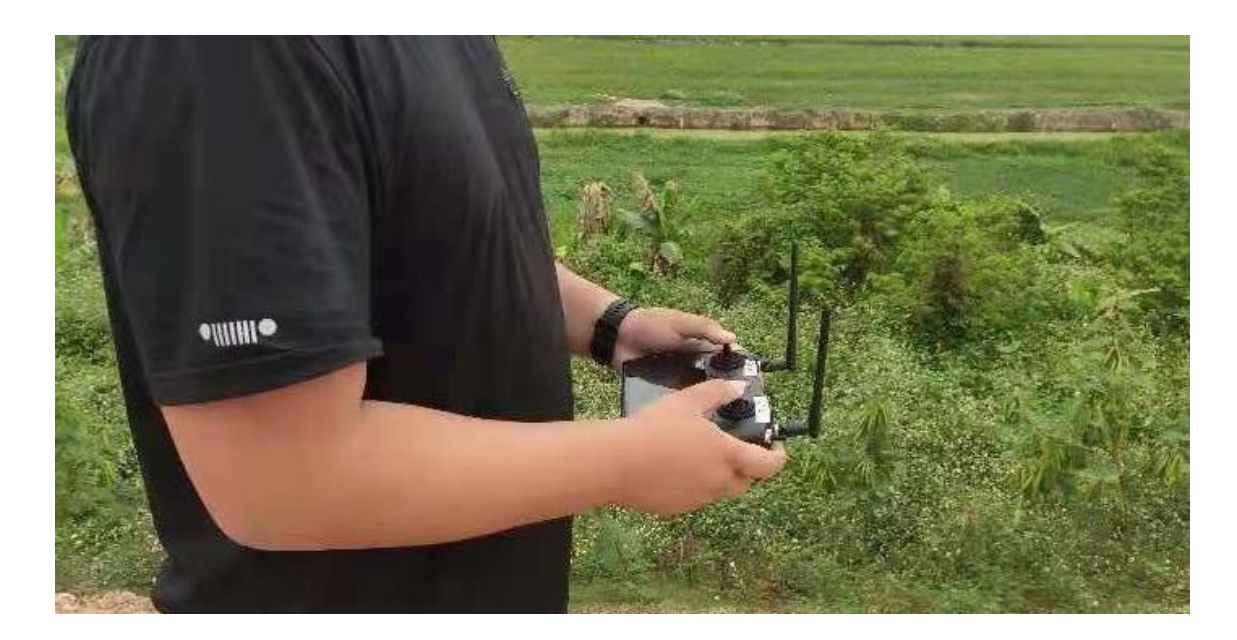

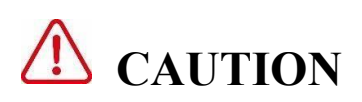

The two transmitter antennas should not be overlapped.

#### **2.2.2 How to Place Receiver Antenna**

As shown in the photo below, receiver antenna should be placed vertically from the carbon fiber board or the arms and the head points downward, and its flat side should always point to your transmitter.

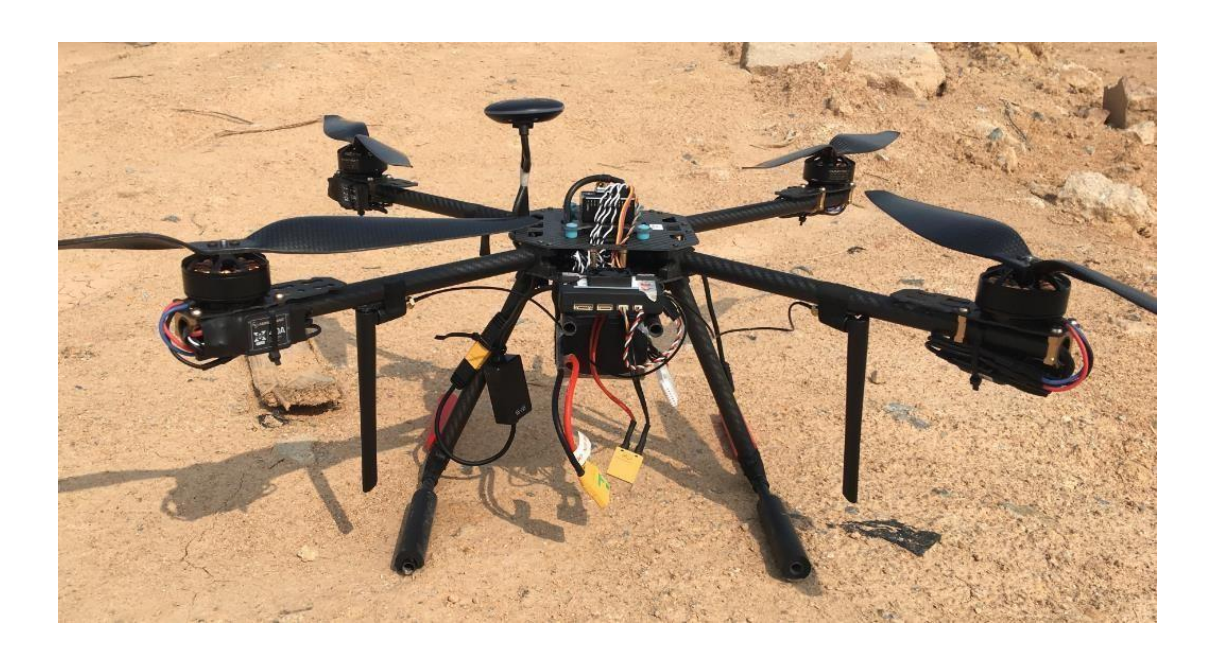

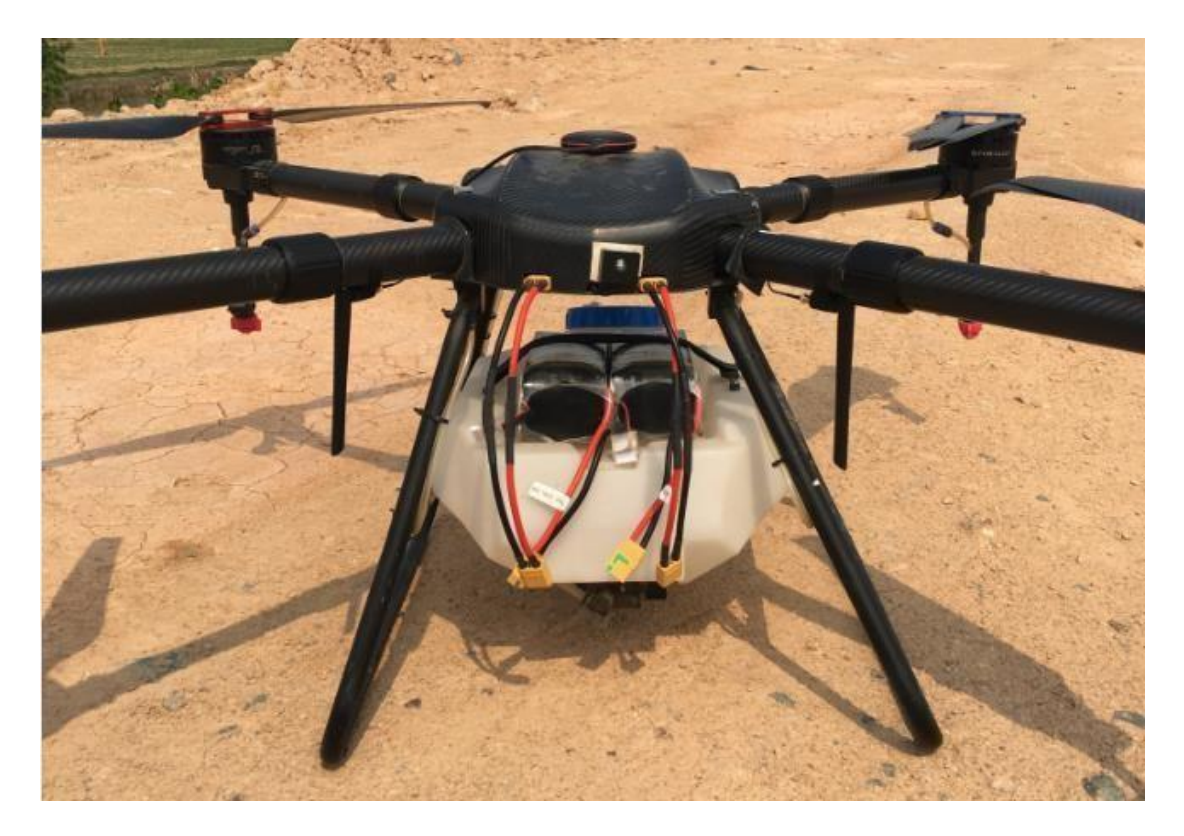

# **CAUTION**

The two receiver antennas can point upward on a plane. On multi-rotors, antenna must point

#### downward.

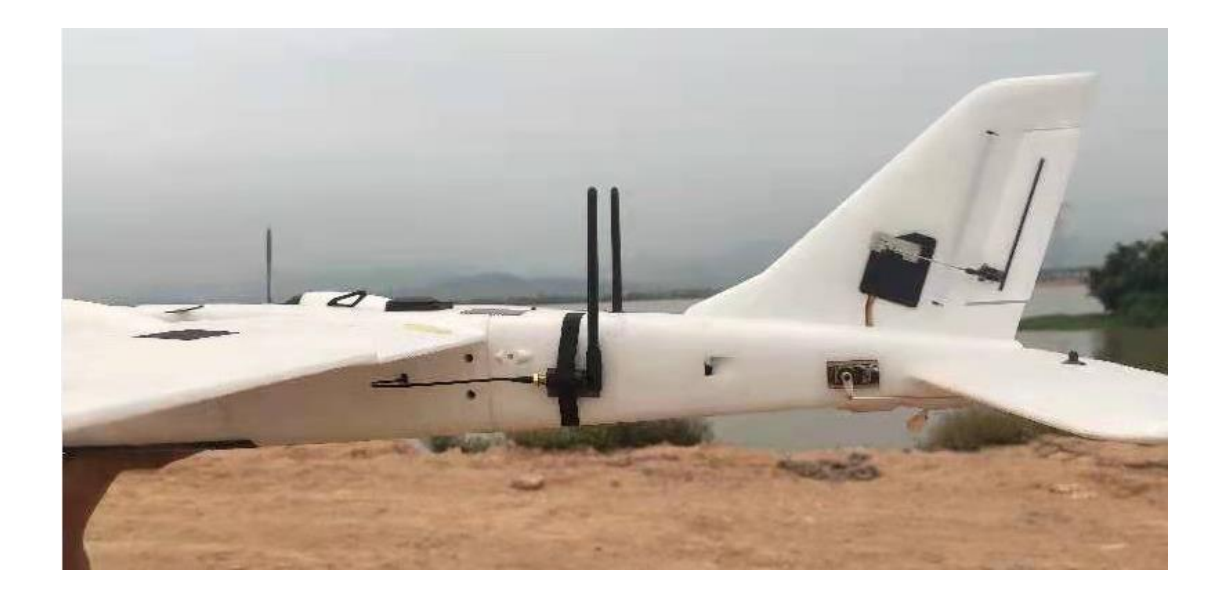

Antenna feeder wires should be placed away from devices with much current and heavy interference, such as ESC and motors.

Length of the antenna feeder wire is 30 mm. The wire should not be overlapped or tied. Antenna SMA connector should avoid touching with the metal or carbon fiber structural parts. It suggested to keep a 10mm distance between the parts and the connector or you can isolate them in some ways.

The two receiver antennas should be placed apart from each other with a distance not less than 50 mm. To get the best transmission performance, please make sure that the antennas are not blocked or obstructed in operation.

# <span id="page-31-0"></span>**3 TX APP**

Users can configure MK15 transmitter in the pre-installed application "SIYI TX".

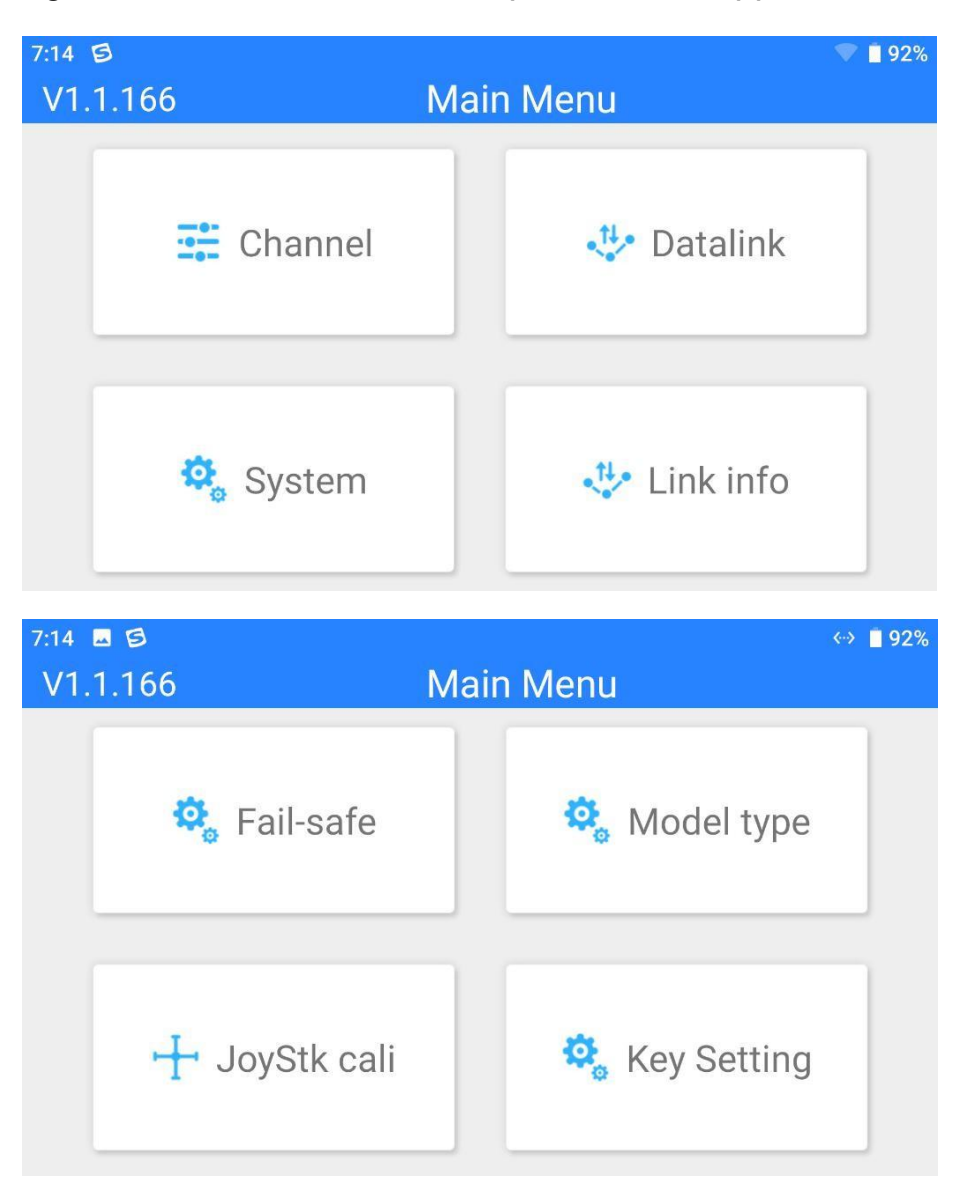

## **O** Mark

This chapter was made according to "SIYI TX" v1.1.166.

## <span id="page-32-0"></span>**3.1 Channels**

Channel settings of End Point, Middle Point, Channel Reverse, and Channel

Mapping.

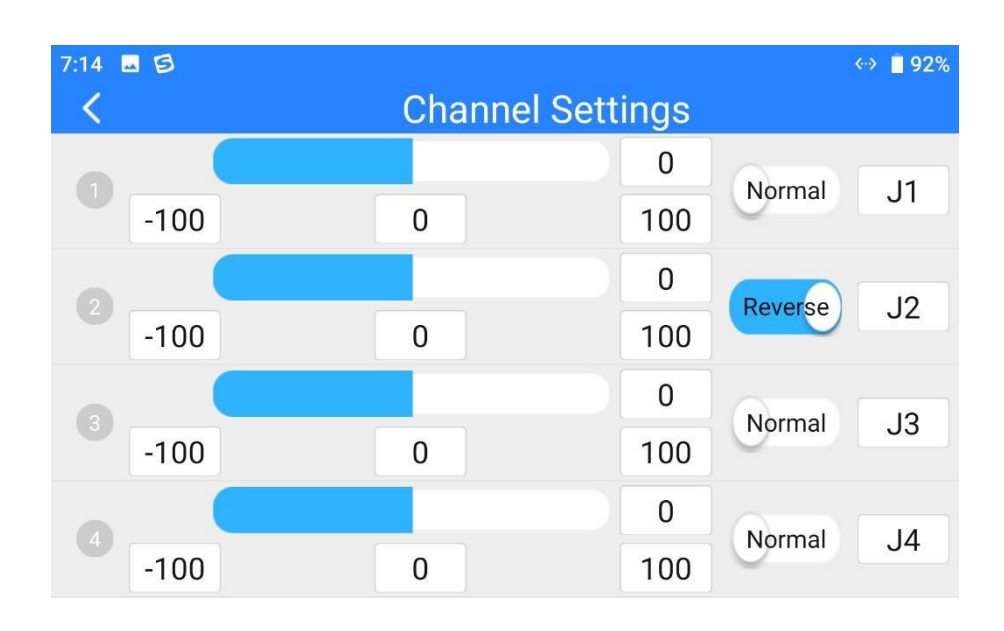

#### <span id="page-32-1"></span>**3.1.1 End Point**

MK15 transmitter's default End Point range is between -100 and 100.

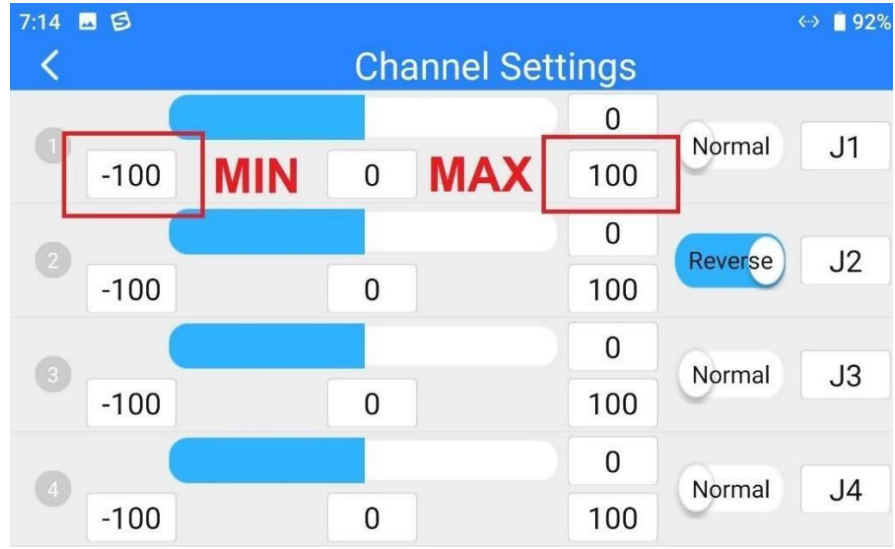

Select a target channel and input your required maximum or minimum channel value. It's done.

**O** Mark

Channel value "-100" equals PWM channel "1050us", "0" equals "1500us", and "100" equals "1950us".

#### <span id="page-33-0"></span>**3.1.2 Middle Point**

The default Middle Point value is "0".

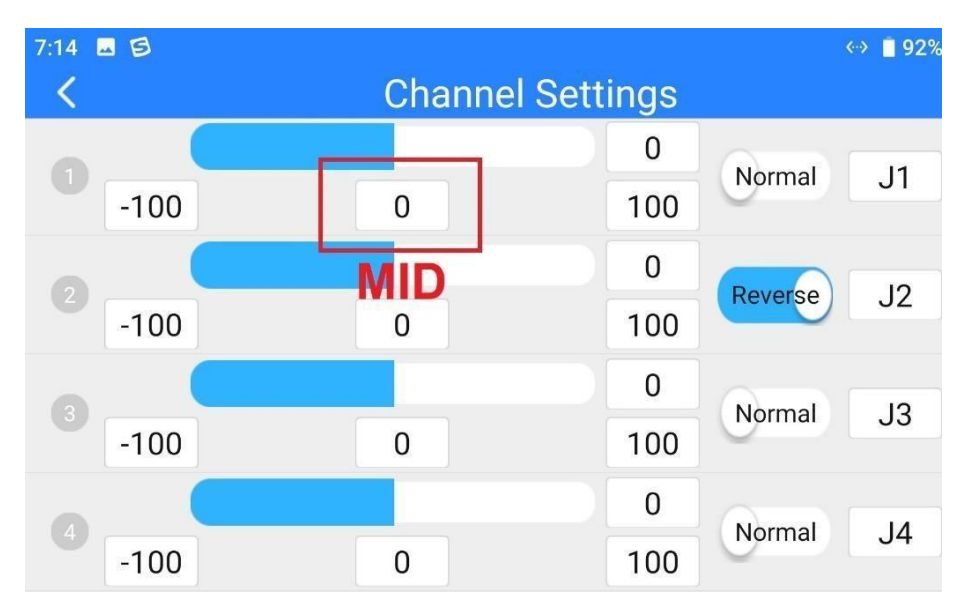

Select a target channel and input your required middle point value. It's done.

#### <span id="page-33-1"></span>**3.1.3 Channel Reverse**

Channel Reverse is to reverse a channel's output direction.

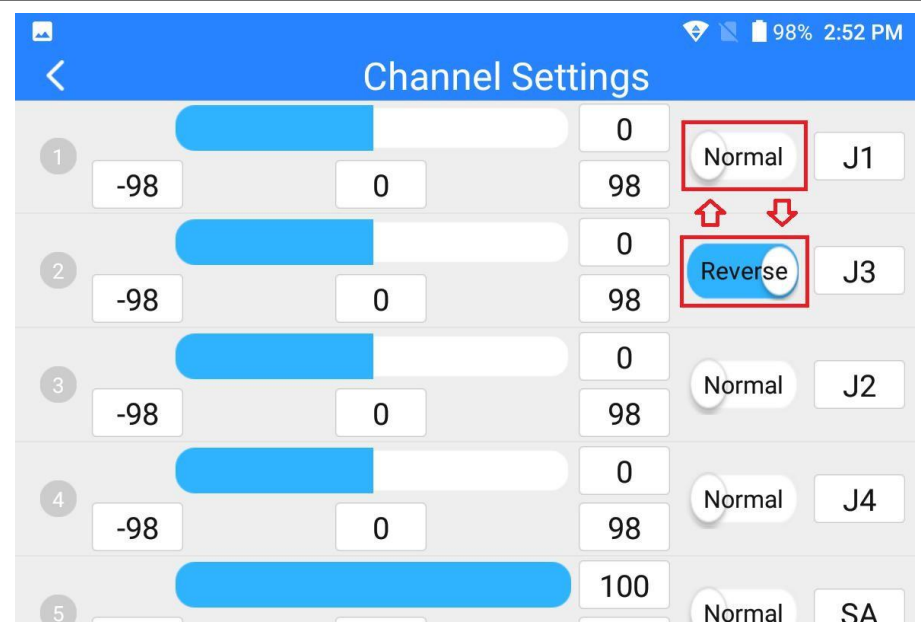

Select a target channel. Then touch the "Normal" or "Reversed" button. It's done.

#### <span id="page-34-0"></span>**3.1.4 Channel Mapping**

MK15 transmitter has 13 physical channels and 16 communicational channels. Users are allowed to define or map the physical channels (buttons, switches, joysticks) to communicational channels freely.

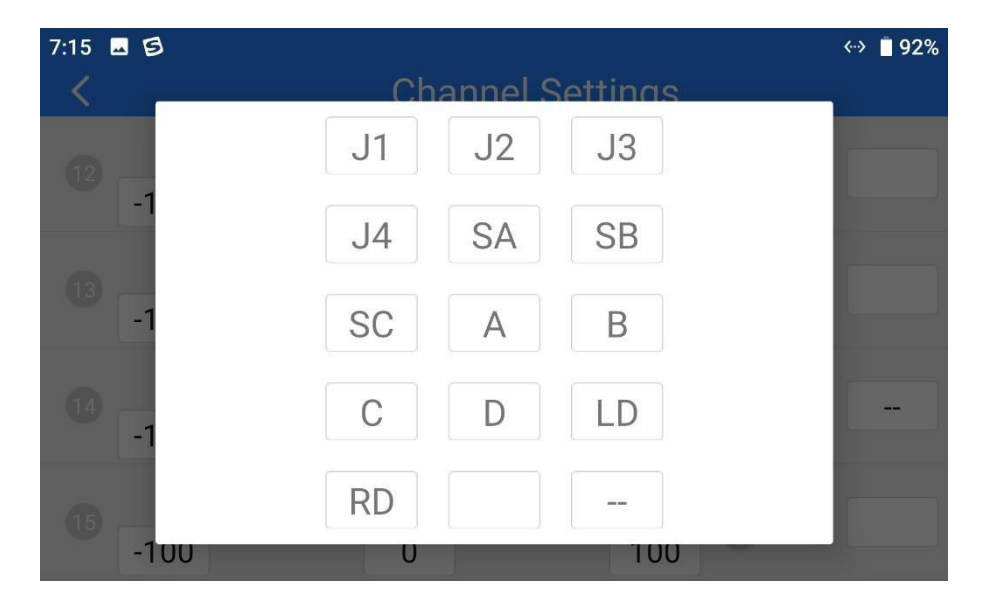

Select a target channel. Then touch a mapped button/switch/joystick, it will pop up

a list of all physical channels. Select the button/switch/joystick you want to re-map to. It's done.

## <span id="page-35-0"></span>**3.2 Datalink**

In Datalink Settings you can check the device ID, switch datalink connection and

flight controller type, and configure customized baud rate.

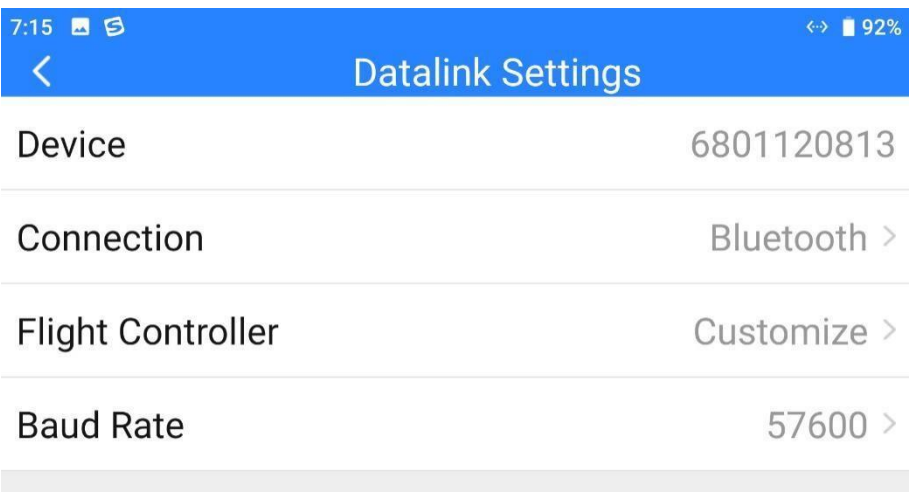

#### **About Datalink Settings**

Device ID: Display the device ID of the integrated Bluetooth module in MK15 transmitter.

It shows as the Bluetooth name before matching.

Connection: Supported datalink ports in MK15 transmitter.

Flight Controller: Support flight controller models by MK15 system.

Baud Rate: To configure required baud rate when you use customized flight controller.

#### <span id="page-36-0"></span>**3.2.1 Connection**

Available datalink connection types are: UART, USB COM, Bluetooth, and Upgrade Port.

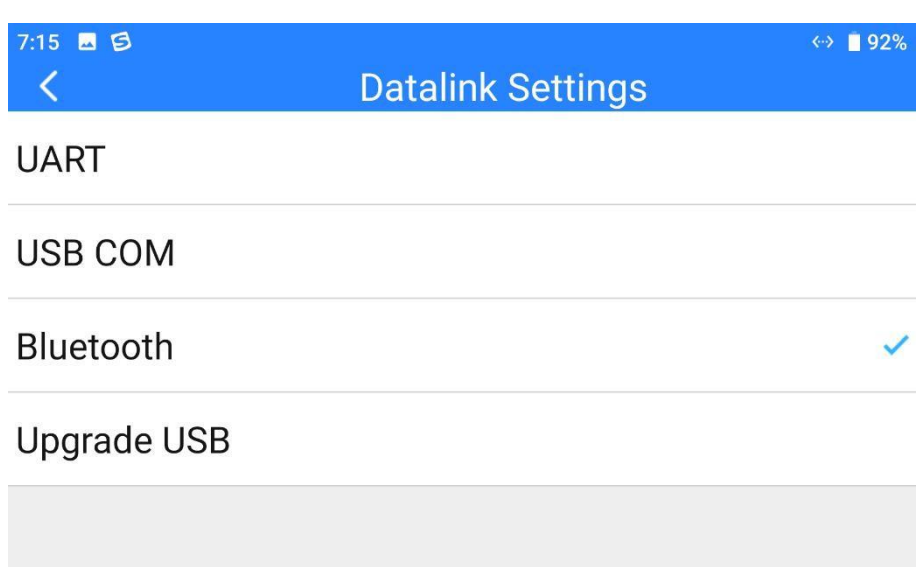

#### **About Datalink Connection**

UART: Telemetry data goes through the built-in Android UART port.

\*Only for specific GCS, such as BOYING, JIYI, and VKFLY.

\*Developers can acquire SDK from SIYI to use theport for their GCS.

USB COM: Telemetry data goes through the built-in CP2102 port.

\*For QGroundControl.

Bluetooth: Telemetry data goes through the built-in Bluetooth connection.

\*For most GCS.

Upgrade Port: Telemetry data be output to PC GCS through the Upgrade port at bottom MK15 transmitter.

#### <span id="page-37-0"></span>**3.2.2 Flight Controller**

Select your required flight controller type for datalink connection in the provided list of all supported flight controller models.

Currently supported flight controller models are: JIYI (K3A or K++), BOYING

(Paladin), PIX, VKFLY (V7AG), and Customized flight controllers.

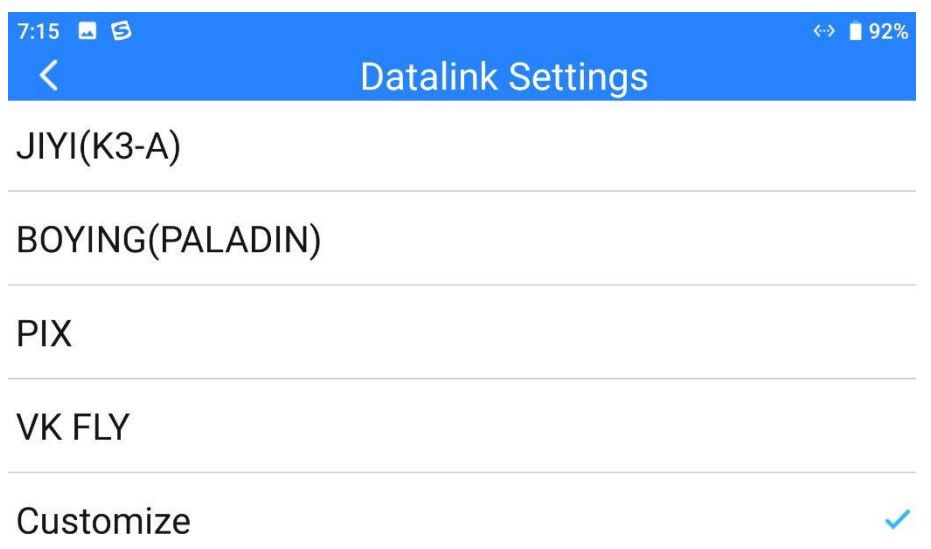

#### **Mark**  $\odot$

Please make sure that MK15 transmitter and received are bound before switching flight controller type.

#### <span id="page-37-1"></span>**3.2.3 Baud Rate**

If your flight controller model was not found in the list, please choose "Custom" and manually configure the baud rate of your flight controller in this page.

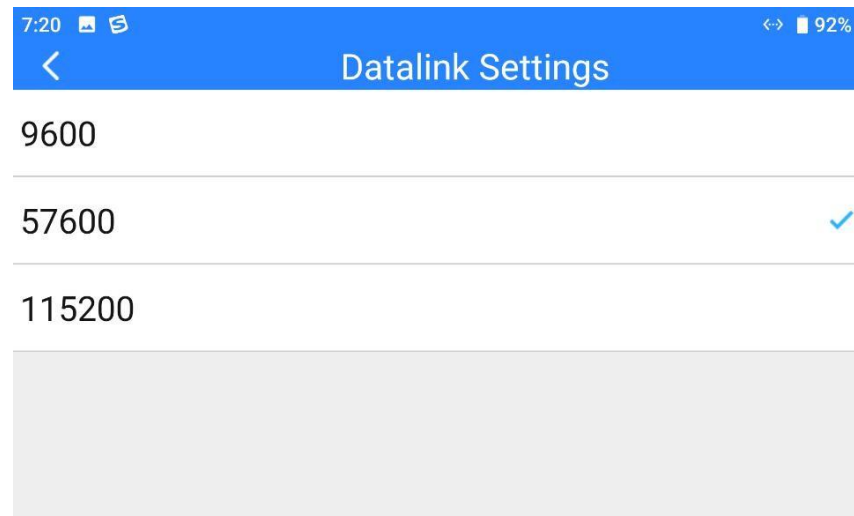

#### $\odot$ **Mark**

Please make sure that MK15 transmitter and received are bound before configuring baud rate, otherwise it would fail.

## <span id="page-38-0"></span>**3.3 System**

In "System Settings" page, you can bind transmitter with receiver, turn on or turn off

frequency self-adapting function, switch throttle type, and check production date.

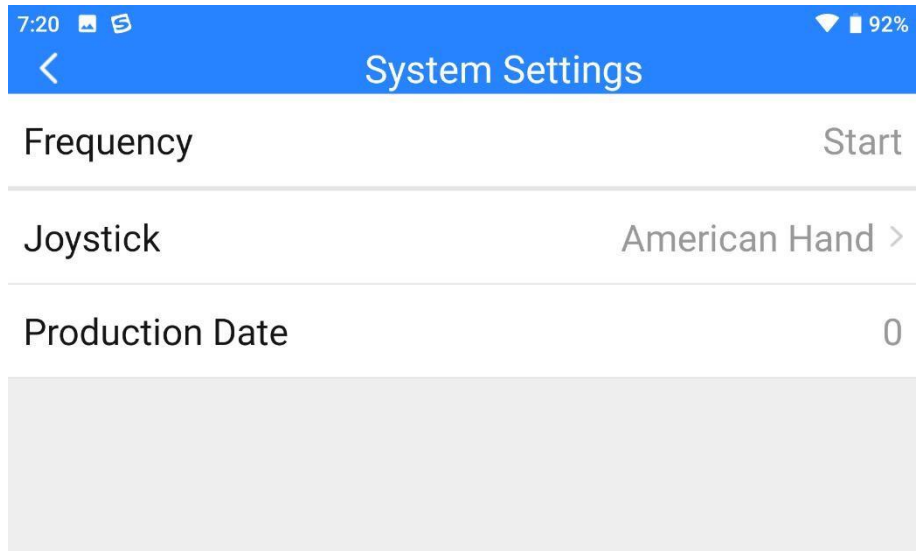

#### **About System Settings**

Bind: Check current binding status or start binding on transmitter.

Adapt Freq.: Search and switch to the frequency band with lowest interference automatically. Throttle: Switch throttle types among Mode 1, Mode 2, Mode 3, and Custom. Production Date: Not implemented yet.

#### <span id="page-39-0"></span>**3.3.1 Bind**

Please follow the steps below to bind MK15 transmitter with MK15 receiver.

- 1. In "SIYI TX" application, go to "System" page, then touch "Bind Start".
- 2. Transmitter status indictor will turn to "Red Fast Blinking". In "Bind" menu, it displays "Binding".
- 3. Press and hold the binding button on MK15 receiver for about two seconds, receiver status indicator will turn to "Red Fast Blinking" as well.
- 4. Please wait for 5 to 10 seconds till both transmitter and receiver status indicators turn to "Solid Green". Binding is done.

#### <span id="page-39-1"></span>**3.3.2 Frequency Self-Adapting**

In strong-interference environment, turn on the function, MK15 transmitter will automatically search for the frequency band with lowest interference to get the best transmission quality.

#### **Mark**  $\odot$

After turning on the function in "SIYI TX", please restart MK15 transmitter, otherwise it won't work.

## <span id="page-40-0"></span>**3.3.3 Throttle Type**

Switch throttle joystick type. Available types are: Mode 1, Mode 2, Mode 3, and

Custom.

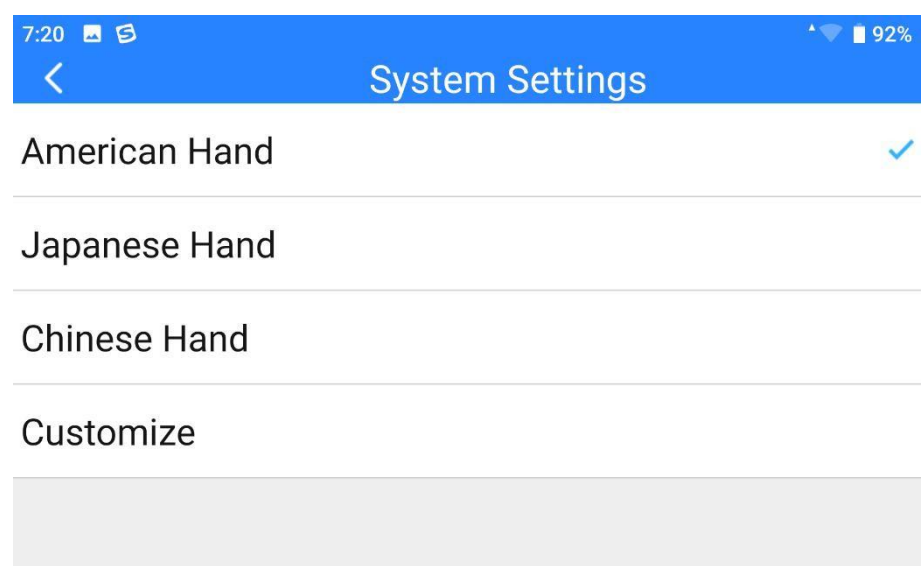

### <span id="page-40-1"></span>**3.3.4 Production Date**

Displays the production finished date of your MK15 transmitter.

## <span id="page-40-2"></span>**3.4 Status**

Link Status page digitalized MK15 system's transmission quality by displaying the

link's real-time status in numbers and percentage.

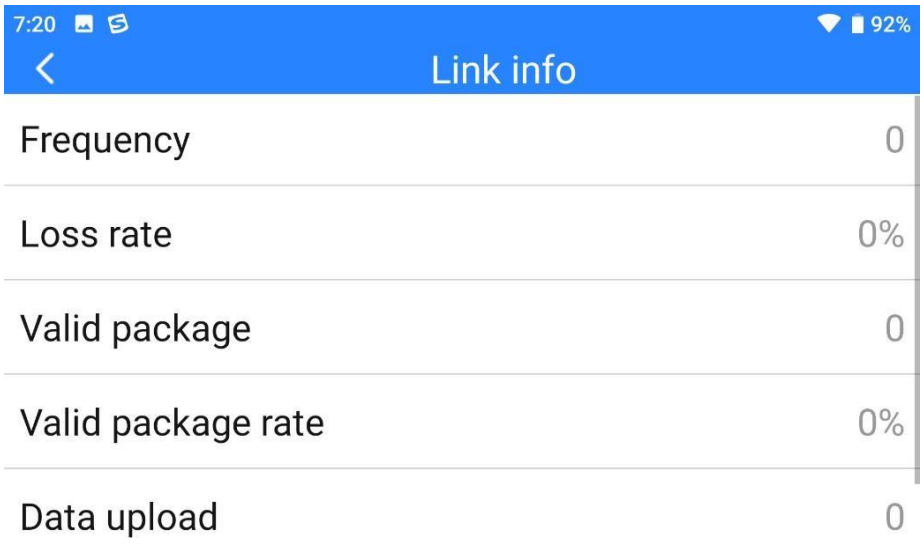

#### **About Link Status**

Loss Rate: Loss percentage of data package which failed to be received by MK15 transmitter per second.

Received Pack: Quantity of data package which are successfully received by MK15

transmitter per second.

Received Rate: Received percentage of data package which are successfully received by

MK15 transmitter per second.

Upload: Data uploaded to MK15 receiver per second by bit.

Download: Data downloaded from MK15 receiver per second by bit.

#### <span id="page-41-0"></span>**3.5 Failsafe**

After finishing binding your MK15 transmitter to MK15 receiver for the first time,

please do configure the system with Failsafe function immediately.

Failsafe function is to avoid model crash by keeping receiver outputting the pre-

configured channel value when the receiver lost communication with transmitter.

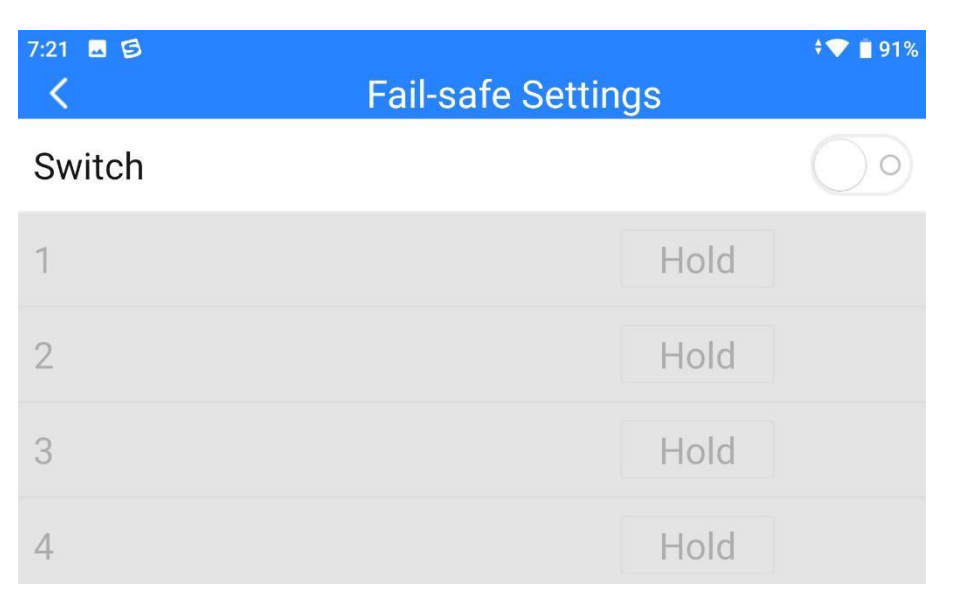

Please follow the steps below to configure your MK15 system with Failsafe function.

- 1. Make sure that MK15 transmitter is bound to receiver.
- 2. Go to "Failsafe" page.

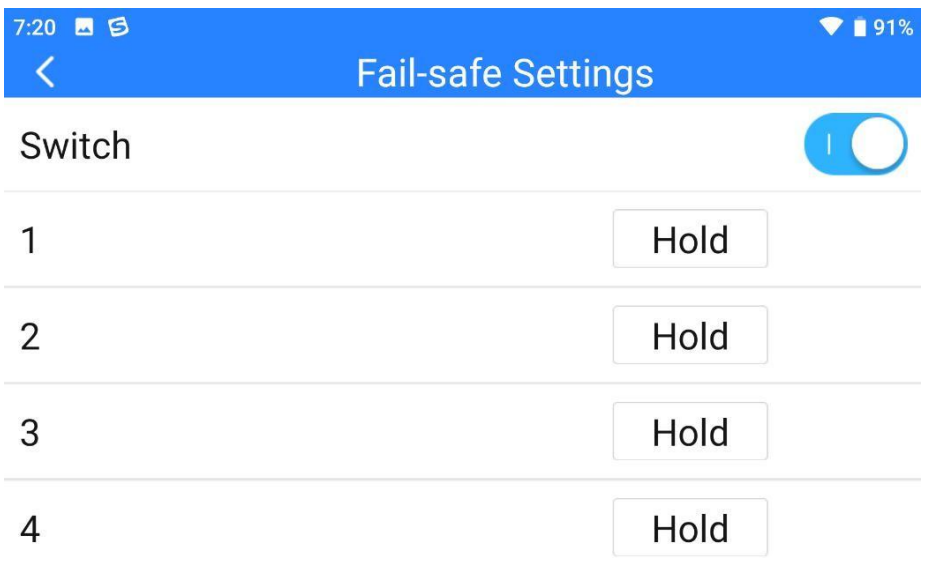

- 3. Failsafe function is not activated in default. The numbers on left represent channels. Channels display "Hold" when no channel value was input.
- 4. If you require a specific value in the channel, please turn on Failsafe switch first and turn the "Hold" button to "Custom". Then input your required channel value.

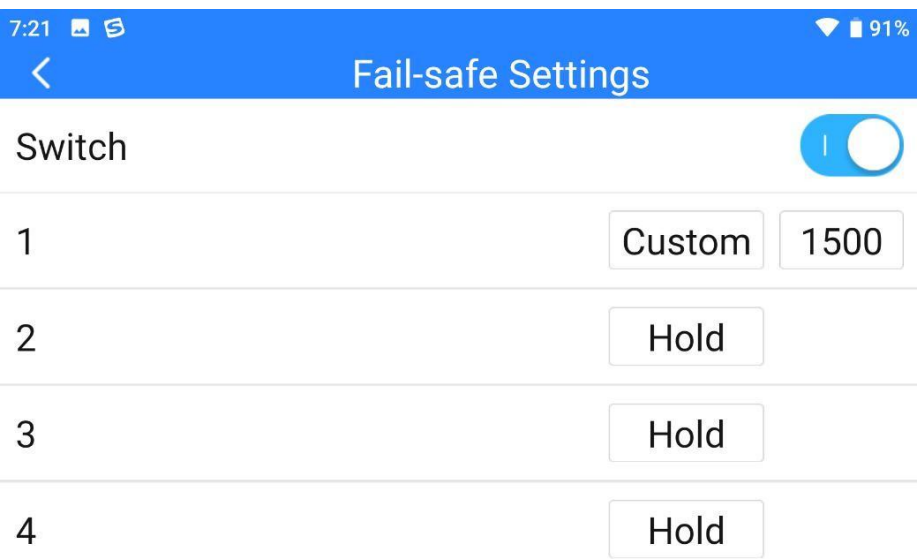

5. After configuration, the channel would output the value if receiver lost communication to transmitter.

#### $\odot$ **Mark**

If your flight controller communicates with your MK15 receiver through S.Bus protocol, then it is unnecessary to configure your MK15 system with Failsafe function(unless it is specially required by flight controller to trigger Failsafe function and switch to RTH, by holding a specific value in a channel). You just configure your GCS with protection measures, because there are Out-of-Control marks in S.Bus protocol which tells flight controller what situations belong to Out-of-Control.

## <span id="page-44-0"></span>**3.6 Calibration**

Calibration function help users calibrate both joysticks' middle positions and maximum/minimum positions. Regular calibration helps maintain control accuracy of the joysticks.

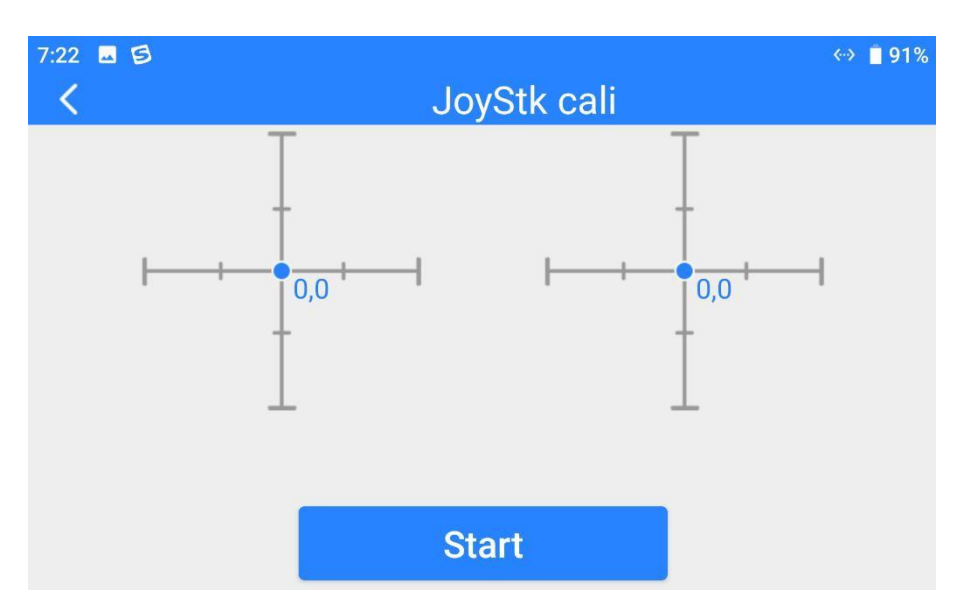

#### **Steps**

1. Before calibrating joysticks, please make sure that both joysticks are naturally standstill, not displaced by any force.

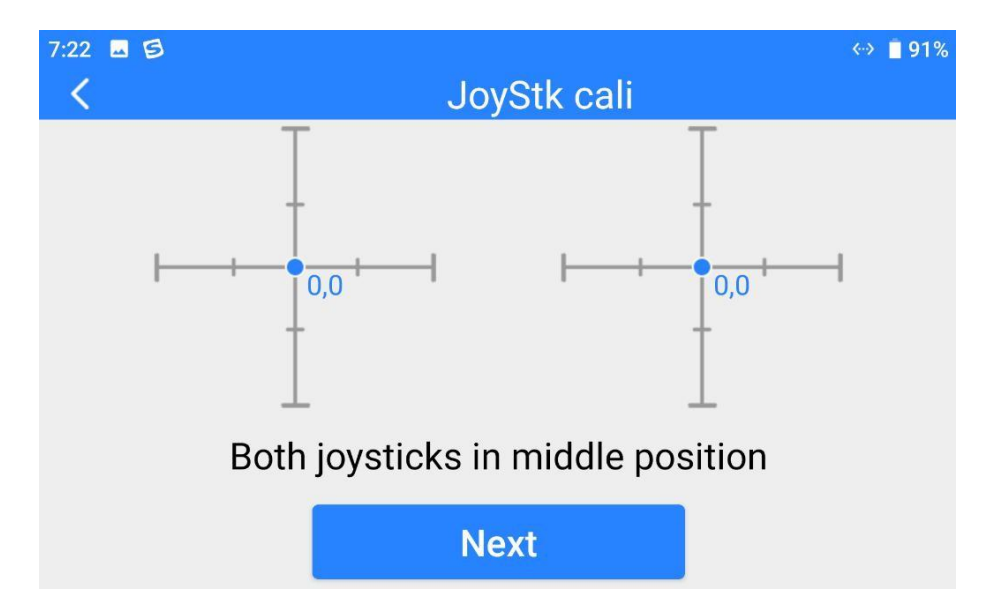

2. In "Calibration" page, touch "Start", the page shows as below.

3. According to the tips, if joystick coordinates are not " $(0, 0)$ " when both joysticks are standstill, it shows that joystick middle points are displaced. Please touch "next" and do not touch joysticks.

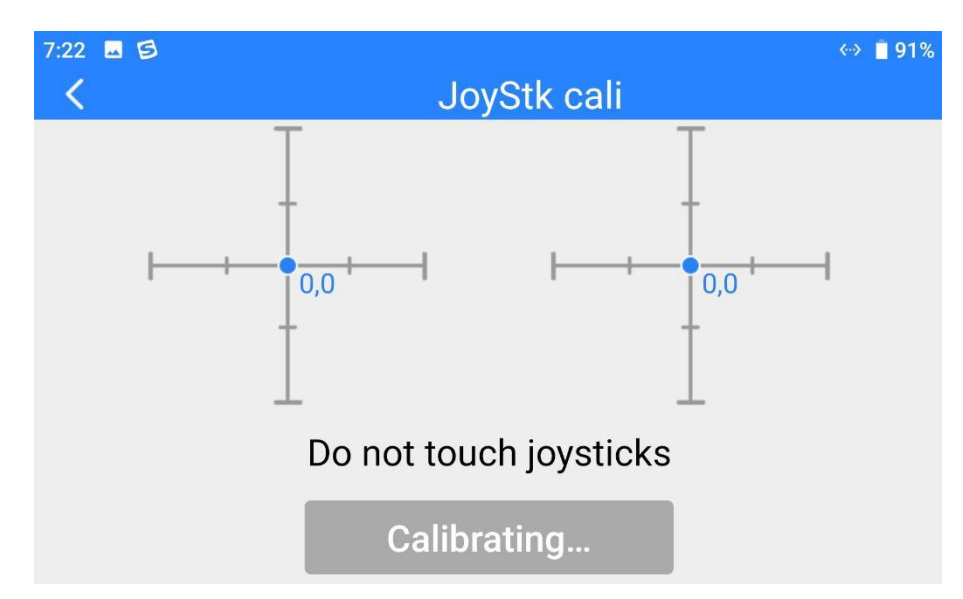

4. Calibration of middle points are finished. The next step is to calibrate maximum and minimum positions.

Please follow the tips again to push each joystick to its maximum/minimum

positions on all four dimensions.

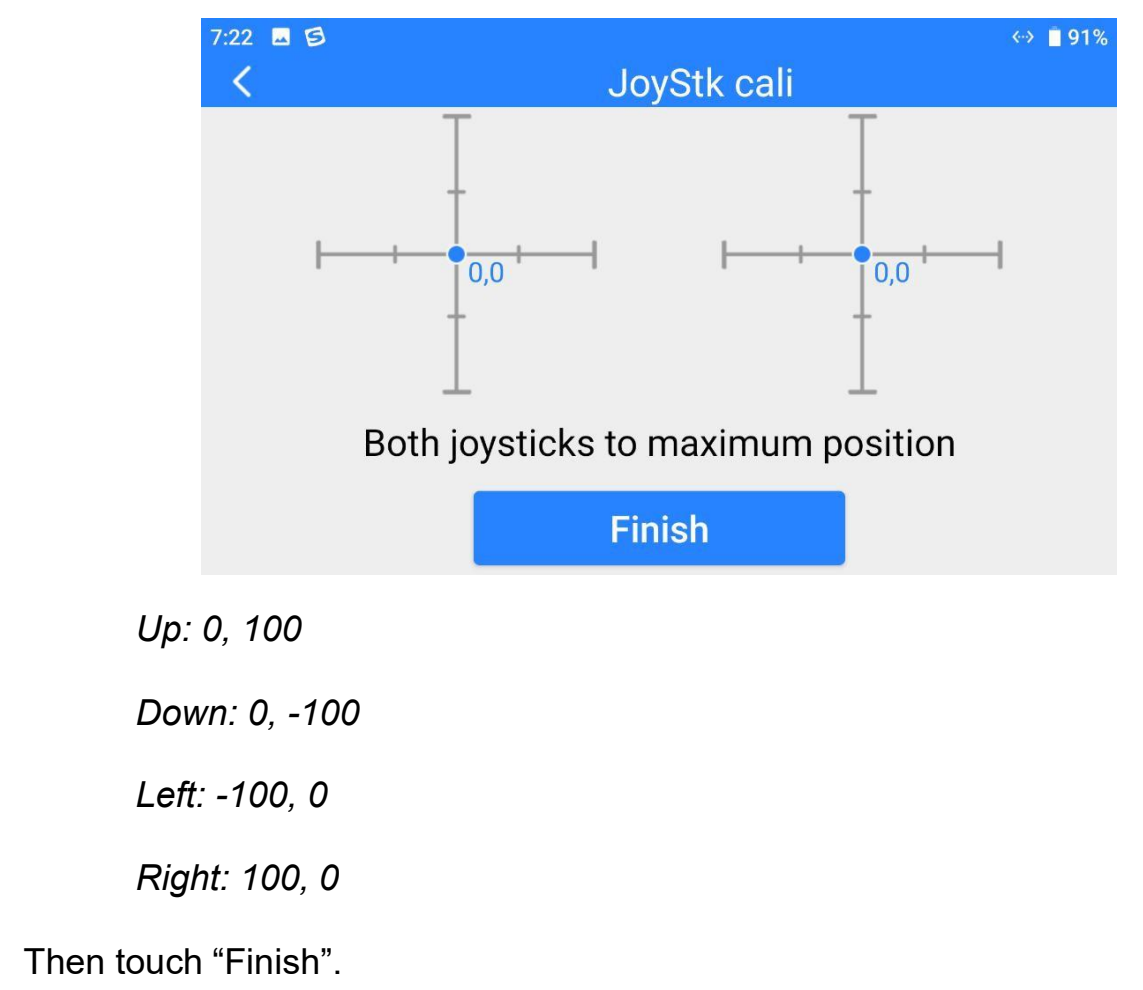

5. The Calibration page will turn to its initial page. Calibration is finished.

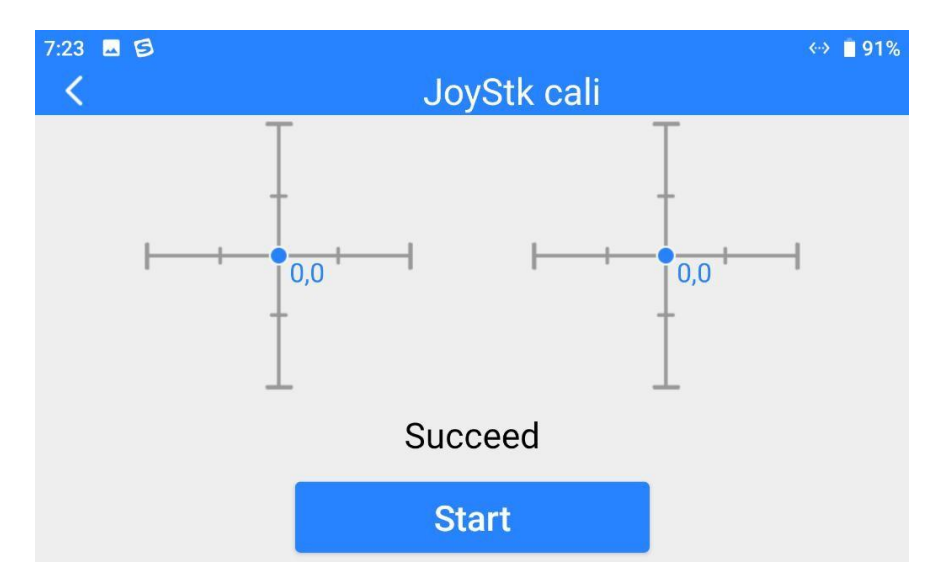

## **O** Mark

If the joysticks do not stay in middle (coordinates are not  $(0, 0)$ ) or do not output maximum/minimum value (-100 or 100), you shall calibrate them immediately.

## <span id="page-47-0"></span>**3.7 Buttons**

The way that the four buttons (A, B, C, D) on MK15 transmitter works can be adjusted by software.

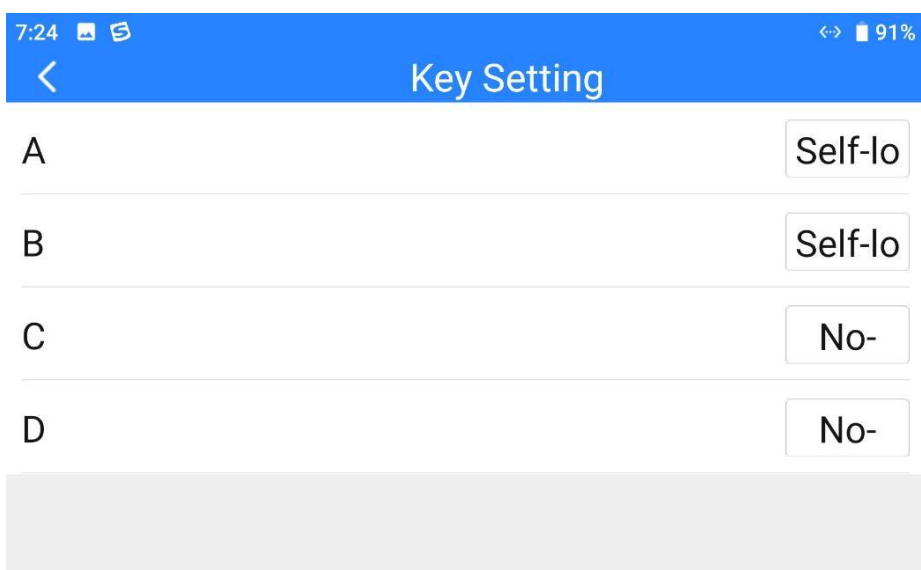

#### **About Buttons**

Lock (Self-Locking): After pressing, the button will bounce back but the channel will keep outputting 100. Press the button again to reset channel output to 0.

Reset (Self-Reset): Press and hold the button, the channel will output 100. Release the button, channel output resets to 0.

## **O** Mark

Press and hold the button, which means the channel outputs 100, LED under the button will light on. If the button is under "Self-Locking" status, the LED will be on stilluntil the next pressing.

## <span id="page-49-0"></span>**4 DATALINKS**

Datalink is one of the core features of most SIYI radio systems.

MK15 transmitter supports communication with different ground control software

through various hardware interface.

## <span id="page-49-1"></span>**4.1 Communication with GCS through USB COM**

Let's take QGroundControl as an example.

- 1. In "SIYI TX" app, go to "Datalink", and choose "USB COM" in "Connection".
- 2. Open QGC, the software will pop up a window to ask if "Allow QGroundControl

to access CP2102 USB to UART Bridge Controller?"

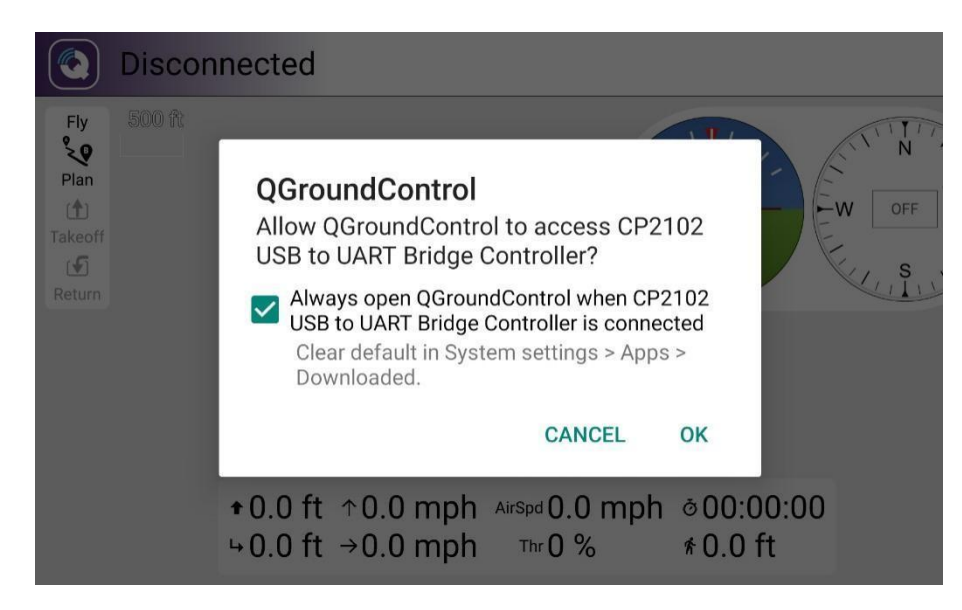

3. Check and touch "OK". Connection is done.

## <span id="page-50-0"></span>**4.2 Communication with GCS through Bluetooth**

Let's take QGroundControl as an example.

- 1. In "SIYI TX" app, go to "Datalink", and choose "Bluetooth" in "Connection".
- 2. In Android OS, go to "System Settings Bluetooth", search the Bluetooth device with the same ID shown in "Device ID" ("SIYI 68\*\*\*\*\*\*\*\*\*"), and pair.
- 3. Open QGC, go to "Comm Links" page, choose the paired Bluetooth device, then touch "Connect".

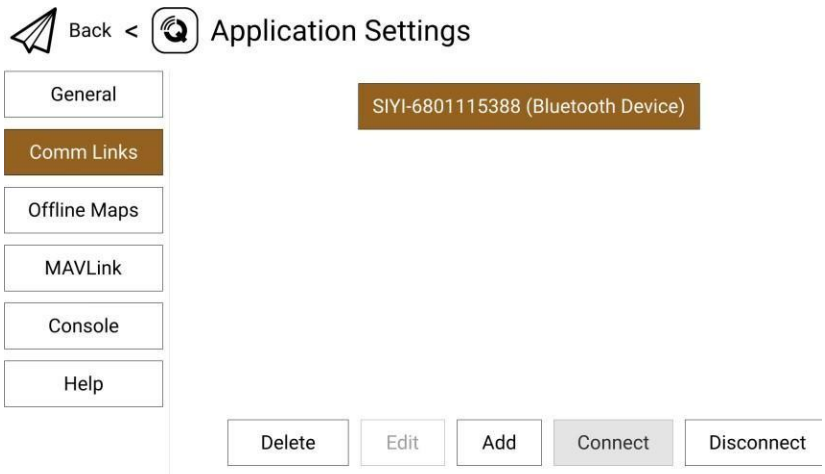

4. Connection is done.

## <span id="page-50-1"></span>**4.3 Solutions to Disconnection**

If MK15 system failed to establish telemetry link with GCS, please try to follow the

steps below to investigate possible reasons.

- 1. Confirm if MK15 transmitter is bound with MK15 receiver.
- 2. Confirm if MK15 receiver is connected to flight controller through telemetry cable.
- 3. In "SIYI TX" app, go to "Status" page to check connection status between MK15 transmitter and MK15 receiver. When connection is normal, data "download" is not 0. If it is "0", please go back to check step 1 and 2.
- 4. Then go to "Datalink" page and check:
	- If "Connection" port is correct?
	- ⚫ If "Flight Controller" model is correct?
	- If "Baud Rate" is correct when you use customized flight controller.
- 5. In your GCS, check if "Datalink" port is correct.

## **Mark**

If you have done investigation by following all steps above, but the reason is still not located, please contact your dealer or SIYI immediately.

## <span id="page-52-0"></span>**5 IMAGE TRANSMISSION**

MK15 receiver supports maximum 1080p @ 60 fps and average 180ms low-latency HD image transmission. It connects to most IP cameras and pods on market and can connect to HDMI cameras/pods through an HDMI converter.

Please refer to the diagram in Chapter 1.5 of this manual to connect your SIYI IP Camera, Third-Party IP Camera/Pod, or HDMI Camera/Pod with MK15 receiver. Then follow the steps below to acquire image transmission display.

## <span id="page-52-1"></span>**5.1 Using SIYI IP Cameras**

Open SIYI FPV app, in a brand new MK15 system you can check video display without any settings after powering on the system.

## <span id="page-52-2"></span>**5.2 Using Third-Party IP Cameras / Pods**

Before connecting a third-party camera or pod to MK15 receiver, please change its IP address to "192.168.144.X".

## **Mark**

The X should not be "11", "12", or "20", otherwise it won't work. The three addresses have been occupied by MK15 receiver, MK15 transmitter, and the Android system.

Let's take QGroundControl as an example.

- 1. In camera settings, check and copy the RTSP address of your IP camera/pod.
- 2. In QGC, go to "General" page and slide to "Video Settings".

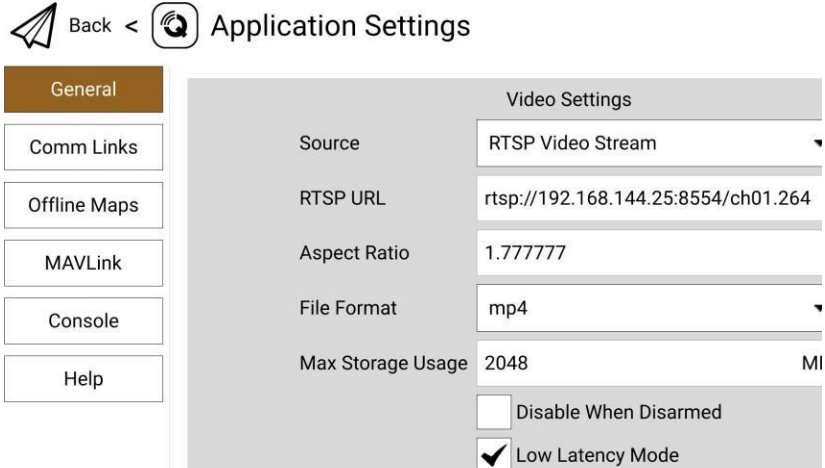

- 3. Configure "Source" as "RTSP Video Stream". Then input the copied RTSP address of your IP camera/pd after "RTSP URL".
- 4. Go back to QGC home page to check image display.

## <span id="page-53-0"></span>**5.3 Using HDMI Cameras / Pods**

If you use SIYI original HDMI converter to connect MK15 receiver with your HDMI

camera, please refer to the steps below for acquiring image transmission.

Let's take QGroundControl as an example.

- 1. Open QGC, go to "General" page and slide to "Video Settings".
- 2. Configure "Source" as "RTSP Video Stream". Then input SIYI HDMI converter's RTSP address after "RTSP URL".
- 3. Go back to QGC home page to check image display.

#### <span id="page-54-0"></span>**5.4 Common IP Addresses**

- MK15 Receiver IP Address: 192.168.144.11
- MK15 Transmitter IP Address: 192.168.144.12
- SIYI IP Camera A's IP Address: 192.168.144.25
- SIYI IP Camera B's IP Address: 192.168.144.25
- SIYI HDMI Converter's IP Address: 192.168.144.25
- SIYI IP Camera A's RTSP Address: rtsp://192.168.144.25:8554/main.264
- SIYI IP Camera B's RTSP Address: rtsp://192.168.144.26:8554/main.264
- SIYI HDMI Converter's RTSP Address: rtsp://192.168.144.25:554/live/0
- Common Video Player: SIYI FPV, QGroundControl, EasyPlayer
- Video Display URL: Please refer to the address given in camera settings. Cameras from different manufacturers come with different URL.
- Network Diagnosis Tool: Ping Tools

#### <span id="page-54-1"></span>**5.5 Solutions to No Image**

# <span id="page-55-0"></span>**6 ANDROID OS**

## <span id="page-55-1"></span>**6.1 Download App**

Pre-installed applications in MK15 transmitter are:

- SIYI TX
- SIYI FPV
- Ping Tools

## <span id="page-55-2"></span>**6.2 Import and Install App**

#### <span id="page-55-3"></span>**6.2.1 Through TF Card**

Save files into your TF card and insert the card into the TF card slot at bottom MK15 transmitter. Copy the files from the TF card to MK15 system storage, then go to "Files" in Android system to find the files and install.

#### <span id="page-56-0"></span>**6.3.2 Through USB Drive**

Save files into your U disk and insert the card into the USB port on top of MK15 transmitter. Copy the files from your USB disk to MK15 system storage, then go to "Files" in Android system to find the files and install.

# **CAUTION**

Please try to simplify your MK15 Android system as much as possible and avoid install apps which are not useful to the system, in case of any unexpected issues during flight.

# <span id="page-57-0"></span>**7 Firmware Upgrade**

MK15 transmitter and MK15 receiver support firmware upgrading through PC.

Before upgrading, it is necessary to prepare the tools, software, and firmware below.

- SIYI Assistant (PC Software)
- ⚫ MK15 Transmitter Firmware
- MK15 Receiver Firmware

# $\odot$

- ⚫ Upgrade Cable (UART to USB)
- Fast Charging Cable (Type-C to Type-C)
- Converter (Type-C to USB)

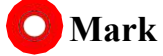

Above tools come with MK15 package.

Fast charging cable and converter can be used to upgrade MK15 receiver firmware.

#### **Firmware Upgrade Steps**

- 1. Install "SIYI Assistant" into your Windows computer.
- 2. Use the upgrade cable to connector computer's USB port to MK15 transmitter's upgrade port.
- 3. Run "SIYI Assistant" and switch to "Upgrade" page to check the MK15 transmitter's current firmware version.
- 4. If MK15 transmitter's firmware is not the latest, then click the "Select File" button after "Transmitter" line to import the latest transmitter firmware. Then click "Upgrade" and wait till it is "100%" finished.
- 5. Disconnect MK15 transmitter with computer. Connect MK15 receiver to computer. Then repeat above steps to upgrade receiver firmware.

## <span id="page-59-0"></span>**8 After-sale Service**

If there were any questions or problems, you can always try to send an email to us or consult your sales representative or dealer for answers or solutions.

## <span id="page-59-1"></span>**8.1 Repair Service**

If your purchased products can not work properly, please contact Official

A/S Center for consulting.

Usually there are two situations for acquiring repair service.

- Product Defect
- Product Damage

#### <span id="page-60-0"></span>**8.2 Warranty**

SIYI Technology guarantees that, subject to the following conditions, Return & Refund Service, Replacement Service, and Warranty Repair Service can be requested.

#### <span id="page-60-1"></span>**8.2.1 7-Day Return & Refund**

You can request Return & Refund Service:

Within seven (7) days of receiving a product if the product has no manufacturing defect, has not been activated and is still in new or like-new condition.

Within seven (7) days of receiving a product if the product has a manufacturing defect.

Return & Refund Service will not be provided where:

It is requested beyond seven (7) calendar days of receiving a product.

A product sent to SIYI for Return & Refund Service does not include all original accessories, attachments or packaging, or any item is not in new or like-new condition, i.e., with cracks, dents, or scratches.

A legal proof of purchase, receipt or invoice is not provided or is reasonably believed to have been forged or tampered with.

Any fault or damage of the product is caused by unauthorized use or modification of the product, including exposure to moisture, entry of foreign bodies (water, oil, sand, etc.) or improper installation or operation.

Product labels, serial numbers, waterproof marks, etc. show signs of tampering or alteration.

Damage is caused to the product by uncontrollable external factors, including fire, floods, high winds, or lightning strikes.

A product is not delivered to SIYI within seven (7) calendar days after Return & Refund Service confirmation is sent from SIYI.

Other circumstances stated in this policy.

#### <span id="page-61-0"></span>**8.2.2 15-Day Replacement**

You can request Replacement Service:

Within fifteen (15) calendar days of receiving the product if the product has sustained a substantial damage in transit, provided always that the damage proof issued by the carrier can be provided to SIYI.

Within fifteen (15) calendar days of receiving the product if the product does not match the original description of the product in one or more significant respects.

Within fifteen (15) calendar days of receiving the product if the product suffers performance failure.

Replacement Service will not be provided where:

Service is requested more than fifteen (15) calendars days after receiving a product.

Legal proof-of-purchase, receipts, or invoices are not provided, or are reasonably believed to have been forged or tampered with.

A product sent to SIYI for replacement does not include all original accessories,

attachments, and packaging, or contains items damaged by user error.

A product is found to have no defects after all appropriate tests are conducted by SIYI.

Any fault or damage of the product is caused by unauthorized use or modification of the product, including exposure to moisture, entry of foreign bodies (water, oil, sand, etc.) or improper installation or operation.

Damage is caused by uncontrollable external factors, including fires, floods, high winds, or lightning strikes.

Received product has not been sent back to DJI seven (7) calendar days after replacement confirmation from DJI.

Proof of damage during transit issued by the carrier cannot be provided.

Other circumstances stated in this policy.

#### <span id="page-63-0"></span>**8.2.3 1-Year Warranty Repair**

You can request warranty repair service:

If a product does not function as warranted during the warranty period, you may obtain after-sales service by contacting SIYI's service center. You will need to provide a valid proof-of-purchase, receipt, or order number for the warranty service.

Charges may apply for services not covered by this Limited Warranty. Please contact us for information specific to your location.

Please note that the warranty service is only available in the respective SIYI service regions where you purchased your SIYI product.

Warranty Repair service will not be provided where:

Crashes or fire damage caused by non-manufacturing factors, including but not limited to pilot errors.<br>Damage caused by unauthorized modification, disassembly, or shell opening not in

accordance with official instructions or manuals.

Damage caused by improper installation, in correct use, or operation not in accordance with official instructions or manuals.

Damage caused by non-authorized service provider.

of the battery and charger.

Damage caused by operation in bad weather (i.e., strong winds, rain, sand/dust storms, etc.)

Damage caused by operating the product in an environment with electromagnetic interference (i.e., in mining areas or close to radio transmission towers, high-voltage wires, substations, etc.)

Damage caused by operating the product in an environment suffering from interference from other wireless devices (i.e., transmitter, video-downlink, Wi-Fi signals, etc.)

Damage caused by reliability or compatibility issues when using unauthorized third party parts.

Damage caused by operating the unit with a low-charged or defective battery.

Products or parts with an altered identification label or from which the identification label has been removed.

60